4-246-647-**02** (1)

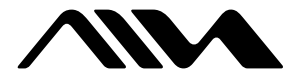

# **Mini Hi-Fi Component System BMZ-K1/BMZ-K2**

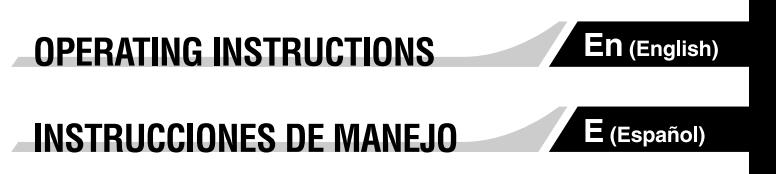

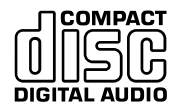

For assistance and information

visit us on the internet at

www.us.aiwa.com

call toll free 1-800-BUY-AIWA (United States only)

## **Owner's Record**

The model and serial numbers are located on the rear panel of the unit. Record the serial number in the space provided below. Refer to them whenever you call upon your AIWA dealer regarding this product.

Model No.

Serial No.

## **WARNING**

#### **To prevent fire or shock hazard, do not expose the unit to rain or moisture.**

To avoid electrical shock, do not open the cabinet. Refer servicing to qualified personnel only.

Do not install the appliance in a confined space, such as a bookcase or built-in cabinet.

To prevent fire, do not cover the ventilation of the apparatus with newspapers, table-cloths, curtains, etc. And don't place lighted candles on the apparatus.

To prevent fire or shock hazard, do not place objects filled with liquids, such as vases, on the apparatus.

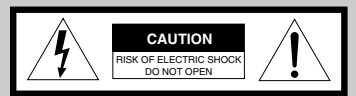

"CAUTION:TO REDUCE THE RISK OF ELECTRIC SHOCK, DO NOT REMOVE COVER (OR BACK). NO USER-SERVICEABLE PARTS INSIDE. REFER SERVICING TO QUALIFIED SERVICE PERSONNEL."

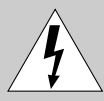

This symbol is intended to alert the user to the presence of uninsulated "dangerous voltage" within the product's enclosure that may be of sufficient magnitude to constitute a risk of electric shock to persons.

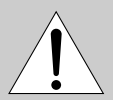

This symbol is intended to alert the user to the presence of important operating and maintenance (servicing) instructions in the literature accompanying the appliance.

### **CAUTION**

The use of optical instruments with this product will increase eye hazard.

If you have any questions about this product, you may call; sony customer Information Center 1-800-488-7669. This Number below is for the FCC related matters only.

Regulatory Information

Declaration of Conformity Trade name: SONY Model No.: BMZ-K1/BMZ-K2 Responsible Party: Sony Electronics Inc. Address: 680 Kinderkamack Road, Oradell, NJ, 07649 USA Telephone No.: 201-930-6972 This device complies with Part 15 of the FCC Rules. Operation is subject to the following two conditions: (1) This device may not cause harmful interference, and (2) this device must accept any interference received, including interference that may cause undesired operation.

As an ENERGY STAR® Partner Sony Corporation has determined that this product meets the ENERGY STAR<sup>®</sup> quidelines for energy efficiency.

# **PRECAUTIONS**

#### **WARNING**

This equipment has been tested and found to comply with the limits for a Class B digital device, pursuant to Part 15 of the FCC Rules. These limits are designed to provide reasonable protection against harmful interference in a residential installation.

This equipment generates, uses, and can radiate radio frequency energy and, if not installed and used in accordance with the instructions, may cause harmful interference to radio communications. However, there is no guarantee that interference will not occur in a particular installation. If this equipment does cause harmful interference to radio or television reception, which can be determined by turning the equipment off and on, the user is encouraged to try to correct the interference by one or more of the following measures:

- Reorient or relocate the receiving antenna.
- Increase the separation between the equipment and receiver.
- Connect the equipment into an outlet on circuit different from that to which the receiver is connected.
- Consult the dealer or an experienced radio/TV technician for help.

### **CAUTION**

You are cautioned that any changes or modifications not expressly approved in this manual could void your authority to operate this equipment.

#### **Note to CATV system installer:**

This reminder is provided to call the CATV system installer's attention to Article 820-40 of the NEC that provides guidelines for proper grounding and, in particular, specifies that the cable ground shall be connected to the grounding system of the building, as close to the point of cable entry as practical.

#### **On operating voltage**

Before operating the system, check that the operating voltage of your system is identical with the voltage of your local power supply.

#### **On safety**

- •The unit is not disconnected from the AC power source (mains) as long as it is connected to the wall outlet, even if the unit itself has been turned off.
- •Unplug the system from the wall outlet (mains) if it is not to be used for an extended period of time. To disconnect the cord (mains lead), pull it out by the plug. Never pull the cord itself.
- Should any solid object or liquid fall into the component, unplug the stereo system and have the component checked by qualified personnel before operating it any further.
- •The AC power cord must be changed only at a qualified service shop.

#### **On placement**

- •Place the unit in a location with adequate ventilation to prevent heat build-up the unit.
- •Do not place the unit in an inclined position.
- Do not place the unit in locations where it is:
- Extremely hot or cold
- Dusty or dirty
- Very humid
- Vibrating
- Subject to direct sunlight.

#### **On heat buildup**

- •Although the unit heats up during operation, this is not malfunction.
- •Place the unit in a location with adequate ventilation to prevent heat build-up in the unit.

If you continuously use this unit at a large volume, the cabinet temperature of the top, side and bottom rises considerable. To avoid burning yourself, do not touch the cabinet.

#### **On operation**

• If the system is brought directly from a cold to a warm location, or is placed in a very damp room, moisture may condense on the lens inside the CD player. Should this occur, the system will not operate properly. Remove the CD and leave the system turned on for about an hour until the moisture evaporates.

#### • When you move the system, take out any discs.

#### **Notes on discs**

- •Playable discs on this unit are Audio CDs (CDs), CD-R/ CD-RW with audio data (CD-R/RW) and CD-R/CD-RW with MP3 files (MP3-CDs).
- •Discs recorded on CD-R/RW drives may not be played back because of scratches, dirt., recording condition or the drive's characteristics.
- •CD-R/RW discs which are not finalized at the end of recording cannot be played back.
- •Do not attach adhesive label, etc. to either side of a CD-R/ RW disc, as doing so may cause malfunction.
- •Do not load an unrecorded CD-R/RW disc. The disc may be damaged.
- •Do not insert 8-cm (3-inch) discs. Those discs cannot be played on this unit. Moreover, if you insert the discs of that size forcibly, you may not be able to eject it.
- Discs with non-standard shapes (e.g., heart, square, star) cannot be played on this unit. Attempting to do so may damage the unit. Do not use such discs.
- •DVD, SACD, CD-ROM and VCD cannot be played on this unit.

#### **Music discs encoded with copyright protection technologies**

This product is designed to playback discs that conform to the Compact Disc (CD) standard. Recently, various music discs encoded with copyright protection technologies are marketed by some record companies. Please be aware that among those discs, there are some that do not conform to the CD standard and may not be playable by this product.

If you have any questions or problems concerning your stereo system, please consult your nearest Aiwa dealer.

## **TABLE OF CONTENTS**

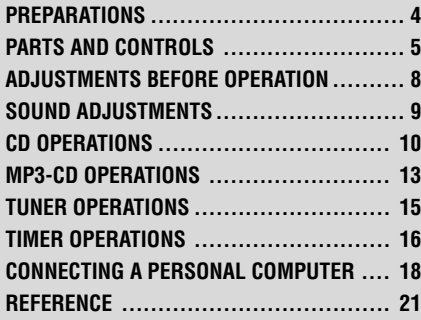

## **PREPARATIONS**

## **Connection**

Plug in the AC power cord to the AC outlet after all other connections are made.

**1** Connect the speaker cords to the speakers. Connect the gray cords to the + terminals and the cords with black stripes to the - terminals.

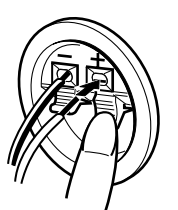

**2** Connect the speakers to the main unit. Connect the right speaker (marked with "R") to the SPEAKERS R terminals and place it on the right side of the unit. Connect the left (marked with "L") to the SPEAKERS L terminals and place it on the left side. The speaker cords with the black stripes go to the  $\bigcirc$  terminals.

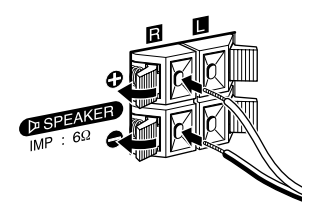

**3** Connect the supplied antennas. Connect the FM antenna to the FM 75 Ω terminal and the AM antenna to the AM LOOP jack.

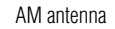

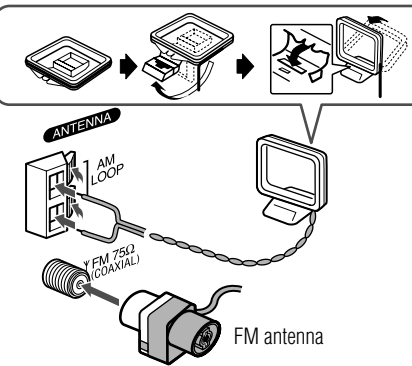

**4** Connect the AC power cord to an AC outlet. When the AC power cord is connected to a wall outlet for the first time, DEMO appears in the display. To deactivate the DEMO, press TITLE.

#### **Speakers**

- $\bullet$  Do not short-circuit the  $\bullet$  and  $\bullet$  speaker cord leads.
- •Do not leave objects generating magnetism or objects affected by magnetism near the speakers.

#### **Antennas**

Keep antennas away from metallic objects, electrical equipment and cords.

- •**FM antenna:** Extend fully and position for the best reception. If reception is poor, connect an optional outdoor antenna to the FM 75  $\Omega$  terminal. Note that, when connecting an optional outdoor antenna, use an adaptor as required.
- •**AM antenna:** Rotate to find best reception.

## **Remote commander**

Detach the battery compartment lid at the rear of the remote commander and insert two R6 (size AA) batteries with correct polarity.

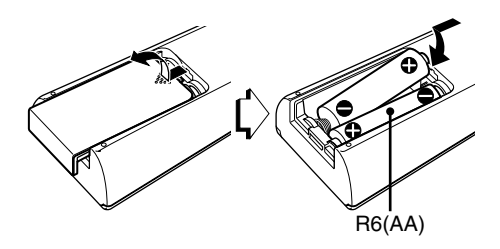

- •Replace the batteries with new ones when the operational distance between the remote commander and main unit becomes shorter.
- Remove the batteries if the unit is not going to be used for an extended period of time.
- •The remote commander may not operate if it is used under intense sunlight or if its line of sight is obstructed.

## **PARTS AND CONTROLS**

## **Main unit: front**

Refer to the pages indicated in parentheses for details.

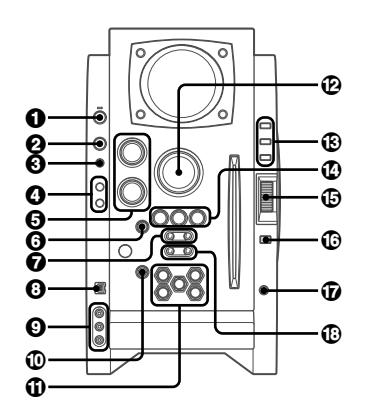

1 **POWER**  6**STANDBY/ON (8, 15, 16)** Switches the unit on and off (standby).

## 2 **FUNCTION (10, 13, 18, 20)**

Switches the active function among CD, USB, TUNER, VIDEO and AUX.

## 3 **BAND (8, 15)**

Select tuner function and the tuner band.

## 4 **GEQ (9)**

Selects a sound equalization curve.

## **i-Bass (9)**

Produces rich and clear low frequency sound.

## 5 **TREBLE/MIDDLE (9)**

Adjusts the treble or middle range level.

## **BASS (9)**

Adjusts the bass level.

## 6 **PLAY MODE (11-14)**

Selects various CD play mode.

## *Q* TUNING DOWN<4/144, UP>>/>H **(8-11, 13, 15, 16)**

CD: skips to a previous or a succeeding track when pressed, searches a track in fast forward or reverse playback when held down.

Tuner: manually tunes up or down within the band.

## 8 **USB terminal**

Accepts sound signals from a personal computer. Connect your personal computer to this terminal with a USB cable so that the unit can output the sound of an audio file which is played back by the Winamp3 on your computer.

Be sure to see "CONNECTING A PERSONAL COMPUTER" on page 18 for the details about the computer requirements, how to connect and so on before actually connecting your computer.

## 9 **LINE IN (VIDEO/AUDIO) jacks**

Accepts analog signals from external equipment. Connect using an optional connecting cable with RCA phono plugs (red plug to R jack, white plug to L jack, yellow plug to VIDEO jack).

Refer also to the operating instructions of your equipment. To switch function to external input, press FUNCTION repeatedly to display "VIDEO".

0 z**EJECT (8, 10, 11, 13)** Ejects the disc(s).

- ! **DISC SELECT (8, 10, 13)** Selects a disc slot. Starts CD play for one desired disc.
- @ **VOLUME (9)** Adiusts the volume.

## # **TITLE (13, 20)**

When the unit is turned off: activates or deactivated DEMO.

Changes the display in MP3-CD or USB source.

## **DISPLAY (8)**

Changes the display in CD playback mode. Turns the back light on and off when the unit is turned off.

## **MODE (8, 9)**

Selects various modes (sound adjustment, etc.) when used in combination with ENTER and MULTI JOG. Switches the ECO mode on and off when the unit is turned off.

## \$ a **PAUSE/SET (10, 15)**

Pauses CD play.

s**STOP/CLEAR (10-13)**

Stops CD play.

c**PRESET (10, 11, 13-15)**

Starts CD play.

## % **MULTI JOG (8-11, 13, 15, 16)**

When used in combination with ENTER and MULTI JOG, CD: selects a track. Tuner: selects a preset station.

## ^ **ENTER (8, 9, 15, 16)**

Fixes the modes and the time (clock and timer, etc.) when used in combination with ENTER and MULTI JOG.

## & **PHONES jack**

Plug in optional headphones set with a stereo mini plug (∅3.5 mm). Speaker output is canceled.

## **<b>① ALBUM/PLAY LIST ▼,▲ (13, 20)**

Skips to a previous or succeeding album or play list.

## **Main unit: rear**

Refer to the pages indicated in parentheses for details.

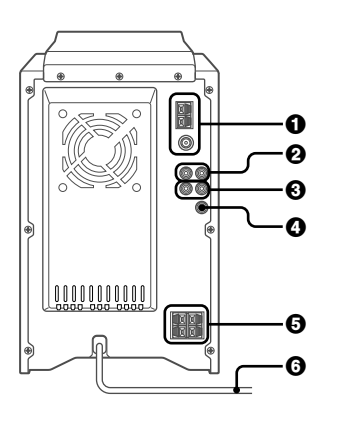

### 1 **AM LOOP jack and FM 75**  Ω **terminal (4)**

Plug in the supplied AM and FM antennas.

### 2 **AUX (MD) IN jacks**

Accept analogue sound signals from external equipment. Connect external equipment using an optional connecting cable with RCA phono plugs (red plug to R jack, white plug to L jack). Refer also to the operating instructions for your equipment.

To switch function to external input, press FUNCTION repeatedly to display "AUX".

### 3 **AUX (MD) OUT jacks**

Analog sound signals for all functions can be output through these jacks. Use a cable with RCA phono plugs to connect audio equipment.

Connect the red plug to the R jack, and the white plug to the L jack.

However, the signal is not output when the function is "VIDEO" or "AUX".

## 4 **VIDEO OUT**

Signals from VIDEO IN jack output through this jack.

### 5 #**SPEAKER terminals (4)**

Connect the speaker cords of the supplied speakers.

## 6 **AC power cord (4)**

## **Remote commander**

Refer to the pages indicated in parentheses for details.

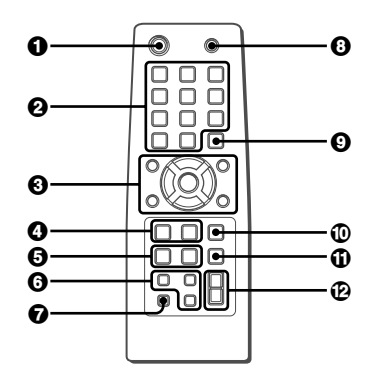

Buttons with the same or similar names on the main unit basically have the same function.

## **10** POWER (8, 16)

## 2 **1-9,0/10, +10 (10, 11, 13, 15)**

CD: selects a track of the specified number. Tuner: tunes in the station with the specified preset number.

The numbered buttons take on these functions when pressed with SHIFT held down.

### **BAND (8, 15)**

### **SPECTRUM (8)**

Changes the spectrum analyser display.

**TUNER MODE (15)**

Switches between stereo or monaural FM reception.

3 c**/**d**(10, 11, 13, 14)** Starts CD play.

■ (10-13)

a **(10, 15)**

f**/**g **(10, 15)**

r**/**t**PRESET (8-11, 13, 15, 16)** Tuner: selects a preset station.

 $\sqrt{}/\sqrt{}$  ALBUM (13) Selects a previous or a succeeding album.

4 **PLAY MODE (11-14)**

**REPEAT (11)** Selects repeat CD playback mode.

5 **CLOCK/TIMER SET (8, 16)** Enters clock and timer setting mode.

> **CLOCK/TIMER SELECT (8, 16)** Switches timer setting on and off.

## 6 **DISPLAY (8)**

## **SOUND (9)**

Selects bass, treble or middle range level setting mode.

### **CLEAR (11)**

Clears a track of the CD programed playback and a tuner preset station.

## 7 **SHIFT**

Hold down when pressing a numbered button to change its function to that printed above the number.

- 8 **FUNCTION (10, 13, 18, 20)**
- 9 **DISC SKIP (10, 13)** Changes a disc slot.

### 0 **ENTER (8, 9, 15, 16)**

- ! **SLEEP (16)** Selects sleep-timer mode.
- $\bigoplus$  VOLUME  $+$ ,  $-$  (9)

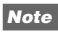

The buttons not explained above (**EDIT** and **KARAOKE**) do not operate for this unit.

## **ADJUSTMENTS BEFORE OPERATION**

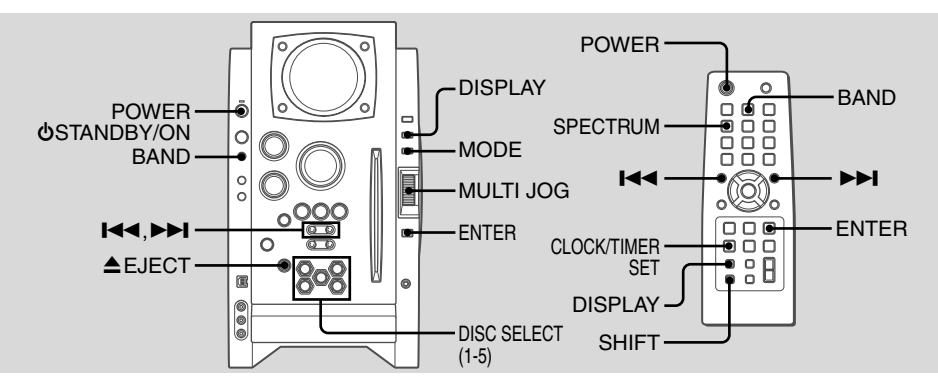

## **Power**

#### **Turning the unit on**

Press POWER **♪**STANDBY/ON (POWER on the remote ). Alternatively, press BAND, DISC SELECT (1-5). Playback will start automatically if a disc is loaded.

#### **Turning the unit off**

Press POWER **♪**STANDBY/ON again. The unit goes into standby.

## **ECO mode**

Reduces power consumption in standby mode with the following operations.

Press MODE on the main unit when the unit is turned off.

Each press of the button changes the mode as follows;

**ECO ON:** Power economizing mode is activated. When the unit turns off, everything on the display clears and only the red indicator above POWER lights to show that the power is being supplied.

**ECO OFF:** Power economizing mode is cancelled. When the unit turns off, the clock display appears.

Initial mode is ECO OFF.

### **Standby power consumption**

BMZ-K1 ECO ON: 0.25 W ECO OFF: 20 W BMZ-K2 ECO ON: 0.25 W ECO OFF: 24 W

## **Setting the clock**

- **1** Press CLOCK/TIMER SET on the remote. See below when to adjust the clock.
- **2** Press **I<<** or  $\blacktriangleright\blacktriangleright$  to set the hour, then press ENTER.
- **3** Press  $\blacktriangleright\blacktriangleleft$  or  $\blacktriangleright\blacktriangleright\blacktriangleright$  to set the minute. Each press changes the time in 1-minute steps.

#### **4** Press ENTER.

The time display stops flashing and the clock starts from 00 seconds.

• MULTI JOG is also available in place of  $\blacktriangleright$  or  $\blacktriangleright$  I.

#### **To adjust the clock**

- 1 Press CLOCK/TIMER SET on the remote.
- 2 Press **I<<** or  $\blacktriangleright\blacktriangleright$  repeatedly to display "CLOCK" and then press ENTER.
- 3 Carry out steps 2 to 4 described in "Setting the clock" to set the time.

#### **To display the time while the power is on**

Press DISPLAY repeatedly. The clock display appears in the display for 6 seconds.

#### **If "**- -:- -**" appears when the unit is turned off**

There has been a power interruption. Reset the clock.

## **Spectrum analyser display**

You can change the spectrum analyser display.

- **1** Press MODE repeatedly so that "PATTERN" is displayed, and then press ENTER.
- **2** Within 6 seconds, turn MULTI JOG to select one of the three spectrum analyser displays (PATTERN 1, 2 and 3).

When using the remote, hold down SHIFT and press SPECTRUM repeatedly.

## **Back light**

Turns the back light on and off. Press DISPLAY while the unit is turned off.

The back light lights up and clock display appears in the display for 6 seconds.

## **SOUND ADJUSTMENTS**

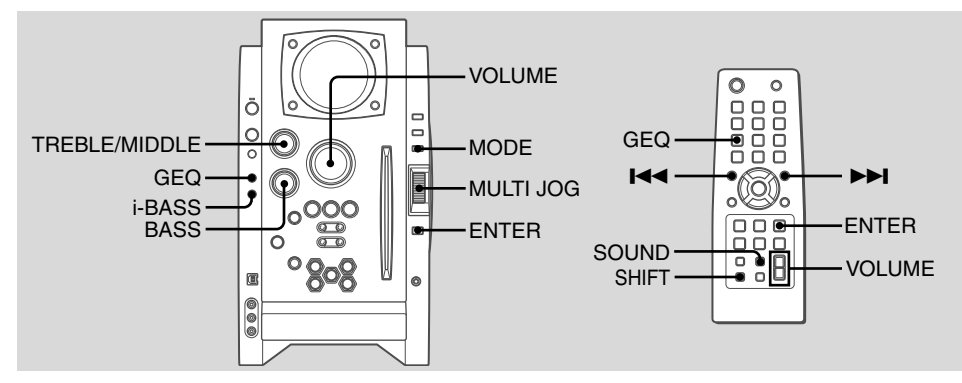

## **Volume**

Turn VOLUME (press VOLUME  $\boldsymbol{+},\boldsymbol{-}$  on the remote). Adjust from 0 (minimum) to 30 and MAX (maximum).

## **Tip:**

Volume level setting is retained during power-off standby. If the unit is turned off with the volume set to 17 or more, it is automatically turned down to 16 the next time the unit is turned on.

## **To adjust the bass, treble and middle range level**

#### **To adjust the bass level**

Turn BASS.

• If the sound becomes distorted, lower the level.

#### **To adjust the treble or middle range level**

- **1** Press MODE on the main unit repeatedly so that "TRE/MID" is displayed.
- **2** Within 6 seconds, press ENTER.
- **3** Turn MULTI JOG to select "MIDDLE" or "TREBLE", and then press ENTER.
- **4** Turn TREBLE/MIDDLE on the main unit.

#### **To adjust the bass, treble and middle range level on the remote**

Press SOUND repeatedly so that "BASS", "MIDDLE" or "TREBLE" is displayed, and then press  $\blacktriangleright\blacktriangleleft$  or  $\blacktriangleright\blacktriangleright\blacktriangleright\blacktriangleright\blacktriangleright$  within 6 seconds.

Each level can be adjust from " $-\mathbf{4}$ " to " $+\mathbf{4}$ ".

## **i-Bass**

Produces rich and clear low frequency sound besides BASS effect.

- **1** Press i-Bass to select "I-BASS ON". The red indicator on the i-Bass button lights up.
- **2** Turn BASS to adjust the level from "+1" to "MAX  $(+5)$ ".

#### **To select the frequency range for i-Bass effect**

- **1** Press i-Bass to select "I-BASS ON".
- **2** Press MODE repeatedly so that "FREQ" is displayed, and then press ENTER.

**3** Within 6 seconds, turn MULTI JOG to select one of the three frequency ranges (1, 2 and 3).

After step 3, adjust the i-Bass level by turning BASS if needed.

#### **To cancel i-Bass**

Press i-Bass to select "I-BASS OFF"

### **Note**

When "I-BASS ON" is selected. BASS is deactivated: therefore, you cannot select "BASS" with SOUND on the remote. To activate BASS, cancel i-Bass.

## **Graphic equalizer**

Selects a sound equalization curve to match the music type.

### **Press GEQ repeatedly.**

Each press of the button changes the following seven settings: HEAVY, VOCAL, SALSA, TECHNO, HIP HOP USER and GEQ OFF.

•USER is a customized curve (see "Setting a curve manually")

To cancel equalization, select "GEQ OFF".

## **Setting a curve manually**

- **1** Press GEQ repeatedly to display "USER".
- **2** Turn TREBLE/MIDDLE and BASS to adjust the sound level.

On the remote, press SOUND repeatedly to select "BASS", "MIDDLE" and "TREBLE", and then press  $\blacktriangleright$  or  $\blacktriangleright$  to adjust the level.

- **3** Hold down GEQ for 2 seconds.
- **4** Within 4 seconds, press ENTER.
- •You cannot set the equalization curve when "I-BASS ON" is selected.

## **CD OPERATIONS**

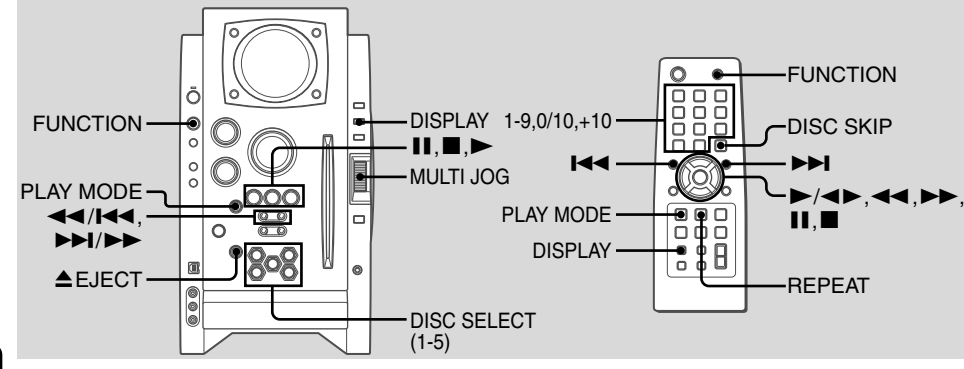

## **En**

**Notes**

- •Do not insert 8-cm (3-inch) discs. Those discs cannot be played on this unit. Moreover, if you insert the disc of that size forcibly, you may not be able to eject it. In addition, this unit does not support the CD adaptor.
- Discs with non-standard shapes (e.g., heart, square, star) cannot be played on this unit. Attempting to do so may damage the unit. Do not use such discs.
- •Do not attach adhesive lavel to either side CD-R/RW discs, as doing so may cause malfunction.
- •Do not insert more than one disc into one disc slot.

## **Playback**

This unit plays back finalized CD-R/RW discs as well as audio CDs.

**1** Press FUNCTION repeatedly to select the CD function, and load disc(s).

Press the DISC SELECT (1-5) and insert a disc with the labelled side right.

To insert more discs, press DISC SELECT (1-5) and the red indicator on the disc slot lights up, then insert a disc. The DISC SELECT button lights in amber when a disc is inserted at the corresponding disc slot, and the DISC SELECT button of selected disc slot lights in green. Do not insert a disc forcibly.

#### **2** Press  $\blacktriangleright$  ( $\blacktriangleright$ / $\blacktriangleleft$   $\blacktriangleright$  on the remote) to start CD play.

You can start CD play by pressing one of DISC SELECT (1-5) on the main unit.

Playback starts from the first track and the elapsed playback time is displayed.

#### **To insert discs consecutively**

You can insert discs consecutively at one time.

1 Hold down  $\triangle$  EJECT on the main unit for 2 seconds. When no disc is inserted. "INSERT ALL" will be displayed.

When the disc(s) already inserted, "EJECT ALL" will be displayed and the unit will eject the disc(s) consecutively.

2 Insert a disc consecutively when "NO DISC" is displayed. Do not insert a disc forcibly.

## **To stop playback**

Press  $\blacksquare$ .

#### **To pause playback**

Press  $\blacksquare$  . Press  $\blacksquare$  (or  $\blacktriangleright$ ) to resume playback.

#### **To select a track**

Press  $\blacktriangleright\blacktriangleleft$  or  $\blacktriangleright\blacktriangleright\blacktriangleright\blacktriangleright\blacktriangleright$  repeatedly (or turn MULTI JOG).

### **To search (playback in fast forward or fast reverse)**

Hold down  $\blacktriangleleft$  or  $\blacktriangleright$  . Release at the desired point.

#### **To select a disc and a track on the remote** To select a disc

Press DISC SKIP repeatedly. With each press the button changes the disc.

#### To select a track

Press the numbered buttons in the following way.

- To select 10th track, press 0/10.
- To select 25th track, press +10, +10 and 5.
- To select 30th track, press +10, +10, +10 and 0/10.

### **To display the remaining playback time**

Press DISPLAY on the remote during playback. The display changes in the following order.

- Track number being played and elapsed playing time. Remaining time of current track.
- Remaining time of current disc\*
- $\overline{\phantom{a}}$ Clock display
- \* During programmed playback, remaining time of program playback is displayed.
- \* During program playback for plural discs, the remaining time is displayed.
- \* During shuffle playback for all discs, the remaining time is displayed.

#### **To eject the disc**

Press the desired DISC SELECT (1-5) to select the disc, then press ▲ EJECT.

#### **To select the play mode**

In stop mode, press PLAY MODE repeatedly.

The play mode changes in following order:

- ALL DISCS: plays all discs
- 1 DISC: plays one desired disc
- ALL DISCS and PGM: plays the selected tracks in programmed order (see "Programmed play")
- ALL DISCS and SHUF: plays all the tracks on the all discs in random order
- 1 DISC and SHUF: plays all the tracks on one desired disc in random order (see "Shuffle play")

## **Shuffle play**

In shuffle play mode the unit plays all the tracks on the disc inserted in random order.

- **1** In stop mode, press PLAY MODE repeatedly until the following indicators are displayed.
	- ALL DISCS and SHUF: plays all the tracks on the all discs in random order.
	- 1 DISC and SHUF: plays all the tracks on one desired disc in random order.
- **2** Press  $\blacktriangleright$  ( $\blacktriangleright$ / $\blacktriangleleft$   $\blacktriangleright$  on the remote) CD to start play.

#### **To cancel shuffle play**

In stop mode, press PLAY MODE on the remote repeatedly until the "SHUF" indicator disappears.

## **Repeat play**

In repeat play mode the unit repeatedly plays all the tracks or the current track being played on the discs.

Press REPEAT on the remote repeatedly. The mode changes as follows:

- "": Plays all the tracks of one desired disc repeatedly. (up to 5 times) You cannot set "ALL DISCS SHUF" and " $\mathop{\blacktriangleright}$ " at same time.
- " $\blacktriangleright$  1": Plays one track repeatedly. Select the track with  $\blacktriangleright$ or  $\blacktriangleright\blacktriangleright$  (or MULTI JOG).

### **To cancel repeat play**

Press REPEAT on the remote repeatedly until " $\mathop{\blacktriangleright}$ " and " $\mathsf{F}$  1" disappears.

## **Programmed play**

Plays back up to 30 selected tracks in programmed order.

- **1** In stop mode, press PLAY MODE repeatedly until the "PGM" indicator is displayed.
- **2** Press DISC SELECT (1-5) (DISC SKIP on the remote) to select a disc. Go to the next step when "CHANGE" disappears.
- **3** Press the numbered buttons on the remote to program a track.

The selected track number appears in the display. To select the 10th track, press 0/10.

To select the 20th track, press +10, +10 and 0/10. To select the 35th track, press  $+10$ ,  $+10$ ,  $+10$  and 5. You can select a track by pressing  $\blacktriangleright\blacktriangleleft$  or  $\blacktriangleright\blacktriangleright\blacktriangleright$  (or turning MULTI JOG) and then press ENTER.

- **4** Repeat step 2 and 3 to program other tracks.
- **5** Press  $\blacktriangleright$  ( $\blacktriangleright$ / $\blacktriangleleft$   $\blacktriangleright$  on the remote).
- •During programmed playback, you cannot select a disc or a track with the numbered buttons.
- If the total playback time of the program exceeds 99:59 minutes, or if a track with a track number exceeding 30 is programmed, the playing time is displayed as "--:--".
- •You cannot program more than 30 tracks. "FULL" is displayed.

### **To clear a previous track**

Press CLEAR on the remote. Each time you press the button, a track is cleared from the end of the program.

#### **To clear the entire program**

Press  $\blacksquare$  in stop mode.

#### **To add a track to the program**

Repeat steps 2 and 3 before starting playback. The track is added to the end of the program.

#### **To cancel programed play**

In stop mode, press PLAY MODE repeatedly until "PGM" disappears.

• The program content is retained even if the program cancelled or after programmed playback finishes. The same program plays back if you carry out step 1 and 5. However, the program content is cleared when you eject either of CDs.

## **En**

#### **When transporting the unit**

Please carry out procedures below to prevent the breakage of CD mechanism.

- **1** Eject all the CDs.
- **2** Hold down  $\blacksquare$  on the main unit for 5 seconds in CD function when the unit is turned on. "MECHA LOCK" appears in the display, and then the unit will turn itself off automatically.
- **3** Disconnect the AC power cord from the wall outlet.

#### **Notes on CDs**

- •Do not tilt the unit with a disc inserted.
- •Discs recorded on CD-R/RW drives may not be played back because of scratches, dirt, recording condition or the drive's characteristics.
- •CD-R/RW discs which are not finalized at the end of recording cannot be played back.
- •Do not load an unrecorded CD-R/RW disc. The disc may be damaged.

## **MP3-CD OPERATIONS**

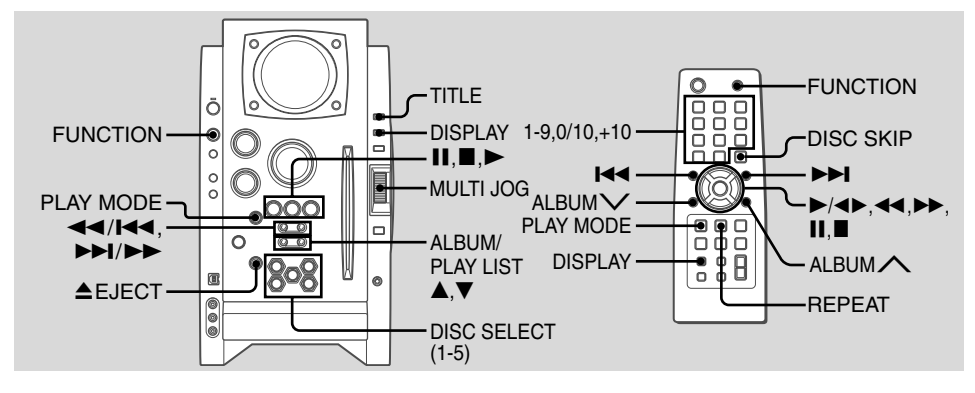

## **Playback**

This unit plays back MP3-CDs: discs recorded with MP3 tracks (files). Basic operations for MP3-CDs are mostly the same as those in "CD OPERATIONS". Before playing an MP3-CD, also refer to "Descriptions of MP3" for the details of MP3.

#### **To select an album**

Press ALBUM/PLAY LIST  $\blacktriangledown$  or  $\blacktriangle$  (ALBUM  $\bigtriangledown$  or  $\bigtriangleup$  on the remote).

**1** Press FUNCTION repeatedly to select the CD function, and load disc(s).

Press the DISC SELECT (1-5) and insert a disc with the labelled side right.

To insert more discs, press DISC SELECT (1-5) and the red indicator on the disc slot lights up, then insert a disc. The DISC SELECT button lights in amber when a disc is inserted at the corresponding disc slot, and the DISC SELECT button of selected disc slot lights in green. Do not insert a disc forcibly.

**2** Press  $\blacktriangleright$  ( $\blacktriangleright$ / $\blacktriangleleft\blacktriangleright$  on the remote) to start CD play.

You can start CD play by pressing one of DISC SELECT (1-5) on the main unit.

Playback starts from the first track and the elapsed playback time is displayed.

### **To stop playback**

Press  $\blacksquare$ .

#### **To select a track**

Press  $\blacktriangleright\blacktriangleleft$  or  $\blacktriangleright\blacktriangleright\blacktriangleright\blacktriangleright\blacktriangleright$  repeatedly (or turn MULTI JOG).

#### **To change the disc on the remote**

Press DISC SKIP repeatedly. With each press the button changes the disc.

### **To select a track**

It is convenient to select an album first and then select a track. If the album or the disc with no album has more than 99 tracks, press the numbered buttons on the remote in the following way to select the 100th track or more.

- To select the track 100, press +10 ten times, and press 0/
- 10.

- To select the track 147, press +10 fourteen times, and 7.

- To select the track 235, press +10 twenty-three times, and 5.

#### **To display the title of the album and track in the display**

Press TITLE during playback.

The display changes in the following order:

- Track number being played and elapsed playing time Track(file) name and album (folder) name being played
- Track title\* and artist name\* of ID3TAG being played
- \* "NO TITLE" or "NO ARTIST" is displayed if track title or artist name is not registered.

#### **To eject the disc**

Press the desired DISC SELECT (1-5) to select the disc, then press ▲ EJECT.

#### **To select the play mode**

In stop mode, press PLAY MODE repeatedly.

The play mode changes in following order:

- ALL DISCS: plays all discs
- 1 DISC: plays one desired disc
- ALBM: plays one desired album
- ALL DISCS and PGM: plays the selected tracks in programmed order (see "Programmed play")
- ALL DISCS and SHUF: plays all the tracks on the all discs in random order
- 1 DISC and SHUF: plays all the tracks on one desired disc in random order
- ALBM and SHUF: plays all the tracks on the desired album in random order

**En**

#### **Programmed play**

- **1** In stop mode, press PLAY MODE repeatedly until the "PGM" indicator is displayed.
- **2** Press DISC SELECT (1-5) (DISC SKIP on the remote) to select a disc.

Go to the next step when "CHANGE" disappears.

- **3** Select an album and a track.
- **4** Repeat steps 2 and 3 to program other tracks.
- **5** Press  $\blacktriangleright$  ( $\blacktriangleright$ / $\blacktriangleleft$   $\blacktriangleright$  on the remote).

#### **Descriptions of MP3**

An MP3 file stores audio data compressed using MPEG1/2, the audio layer-3 file-coding scheme.

In this manual, CDs, CD-R discs and CD-RW discs are all referred to as "discs". We refer to what are called "folder" and "file" in PC terminology as "album" and "track".

#### **Notes on playing MP3 files**

- •An MP3 track must be recorded on a disc in the format compliant with ISO 9660. Note, however, that the unit may not play tracks in the order they were recorded.
- •The maximum allowable number of tracks and albums in a disc are as follows:
- number of tracks: 255
- number of albums: 255
- •The maximum allowable depth of nested albums is 8.
- •It may take 30 seconds or more before the unit can start play of MP3 tracks, depending on the number of recorded tracks and the complexity of the album tree.
- •This unit supports a multi-session discs; however, for a multi-session disc mixed with CD-DA tracks and MP3 tracks, it plays only one session.
- •The unit cannot play MP3 tracks recorded using a packet writing utility.
- •The unit can play MP3 tracks having a file extension ".mp3".
- •If you play a non-MP3 track that has the ".mp3" file extension, you may hear some noise.

#### **Notes on display indications during play**

- •Up to 64 characters (in ASCII code) are displayed for the title of an album or a track. If ID3TAG version 1.X was applied to record additional information for an MP3 track, up to 30 characters showing track title is displayed. This unit does not support ID3TAG version 2.X. character codes wthich cannot be represented in ASCII code are displayed as " $\Box$ ".
- •The elapsed playing time may not be displayed correctly for MP3 tracks.

#### **Terminology**

•ISO 9660

ISO stands for the "International Organization for Standardization". ISO 9660 determines the file structure for the CD-ROMs. This unit can play MP3 files recorded in the format compliant with ISO 9660.

•Nesting of folders (albums)

To organize data files stored in a PC, you can store related files in a folder. A folder can contain other folders as well as files. For example, folder A can contain folder B, and folder B can contain folder C; this is called "nesting of folders". The maximum depth of nested folders, allowed by ISO 9660, is 8.

•Writing utilities

There are 3 utilities used to record data on a disc.

1.DAO (Disc At Once) utility

All data to be written must be prepared in advance and written onto a disc from the beginning to the end in one operation. No data can be added to a disc on which data were already written with DAO utility.

2.TAO (Track At Once) utility

Data are written onto a disc track by track. Data can be added to a disc on which data were written with TAO utility. 3.Packet writing utility

Tracks are divided into smaller pieces while being recorded, depending on the size of available spaces on the disc. Data can be added to a disc on which data were written with packet writing utility.

This unit can play MP3 discs recorded using DAO and TAO utilities.

•ID3TAG

ID3TAG determines the data format for the text to be added to an MP3 file, mainly used to indicate a track title or an artist's name, etc.

#### **Notes on creating MP3 discs**

•When converting audio data to MP3

The unit supports MP3 files with a sampling frequency of 16, 22.05, 24, 32, 44.1 or 48 kHz.

To enjoy high sound quality, we recommend storing MP3 files with a sampling frequency of 44.1 kHz and a fixed bit rate of 128 kbps. The assured bit rate range for sound quality on the unit is 8 kbps to 320 kbps. If an MP3 files stored with a bit rate beyond that range is played back, sound quality is not guaranteed and noise may be generated.

•When creating MP3 discs

Do not store more than 255 albums in a disc. Also, keep the total number of albums and tracks 255 or less in a disc.

## **TUNER OPERATIONS**

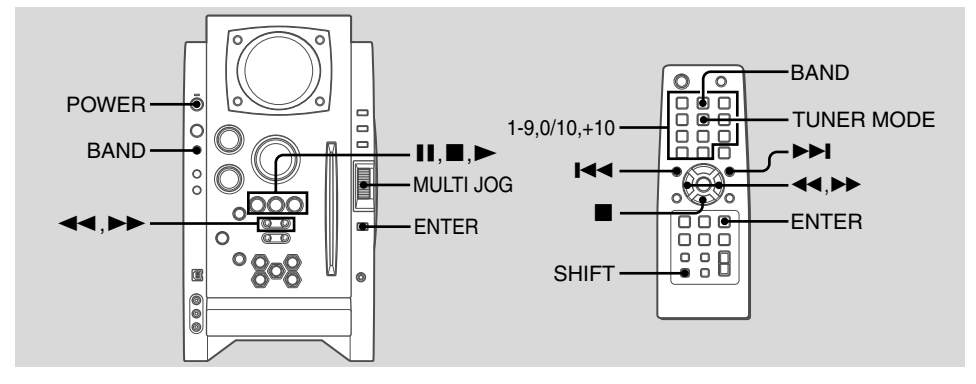

## **Manual tuning**

- **1** Press BAND (hold down SHIFT and press BAND on the remote) to select a band. The unit switches to the tuner from any other function and alternates between FM and AM.
- **2** Press  $\blacktriangleleft$  or  $\blacktriangleright$  repeatedly to tune in a station. "TUNED" is displayed when a station is tuned in. " ( $I$ ( $\omega$ )) " is displayed for FM stereo reception.

#### **To search for a station automatically (Auto search)** Hold down  $\blacktriangleleft$  or  $\blacktriangleright$   $\blacktriangleright$  .

The unit searches for a station and stops at reception. To stop the search manually, press  $\blacktriangleleft$  or  $\blacktriangleright$ .

•Auto search may not stop at stations with weak signals.

## **Preset tuning**

Preset up to 32 of your favourite stations and tune in directly.

## **Presetting stations**

- **1** Tune in the desired station.
- **2** Press ENTER (or **II**) to store the station. The preset number, beginning from "1" appears in the display.
- **3** Repeat steps 1 and 2 to preset other stations. The next station will not be stored if a total of 32 preset stations have already been stored. ("FULL" is displayed.)
- If power is interrupted for more than approximately 12 hours, all settings stored in memory after purchase need to be reset.

## **Tuning in preset stations**

- **1** Select the band.
- **2** Turn MULTI JOG (or press **I** repeatedly). On the remote, press  $\blacksquare\blacktriangleleft\;$  or  $\blacktriangleright\blacktriangleright\hspace{-3pt}\blacksquare$  repeatedly. With each press, the station with the succeeding or preceding preset number is tuned in.

You can tune in the desired preset station directly by pressing the numbered buttons on the remote.

- To select preset number 7, press 7.
- To select preset number 12, press +10 and 2.

### **To clear a preset station**

1 Tune in the station by preset tuning.

2 Press CLEAR, then press ENTER on the remote within 6 seconds.

On the main unit, press  $\blacksquare$  then press  $\blacksquare\hspace{-0.1cm}\blacksquare$  within 6 seconds. Preset station numbers in the band which are higher than the cleared number decrease by one.

## **Adjustments**

### **To switch to monaural FM reception**

Hold down SHIFT and press TUNER MODE on the remote so that "MONO" is displayed.

**To cancel,**repeat the above so that "STEREO" is displayed.

### **Tip:**

When FM stereo reception is poor, switching to monaural reduces noise.

#### **To switch the AM tuning interval**

The default setting of the AM tuning interval is 10 kHz/step. If you use this unit in an area where the frequency allocation system is 9 kHz/step, change the tuning interval.

Hold down TUNER/BAND and press POWER on the main unit.

#### **Tip:**

When the AM tuning interval is changed, all preset stations are cleared.

**En**

## **TIMER OPERATIONS**

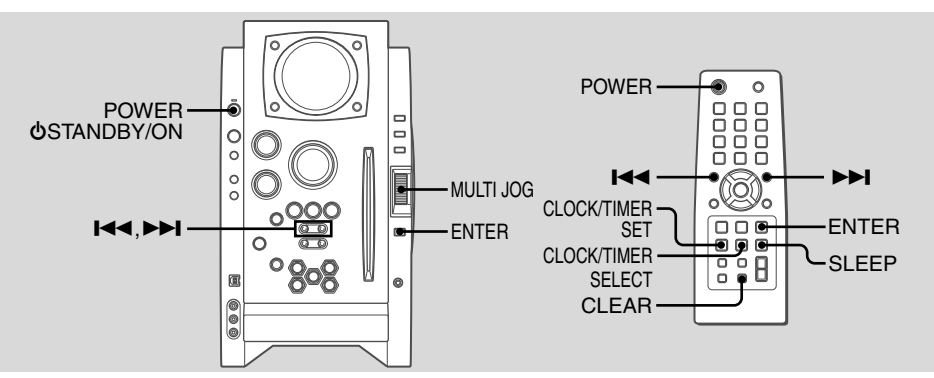

## **Sleep timer**

Turns off the unit automatically after a specified time.

Press SLEEP on the remote. "SLEEP" flashes in the display. With each press, the timer duration changes as follows:

> AUTO OFF 10...70 90 <del>- ></del> 80

If you set to "**AUTO**", the unit turns off automatically when the current CD finishes playback or elapsed 100 minutes.

## **To check the remaining time until the unit turns off**

Press SLEEP on the remote. The remaining time is displayed for 6 seconds.

### **To cancel the sleep timer**

Press SLEEP on the remote repeatedly so that "OFF" is displayed.

## **Timer playback**

Turns on the unit at a specified time for the specified duration. Make sure the clock is set correctly.

- 1 Press CLOCK/TIMER SET on the remote to display "DAILY".
- **2** Press ENTER. " $\Theta$ " indicator lights up and "ON" appears in the display.
- **3** Press  $\blacktriangleright$  or  $\blacktriangleright$  to set the timer start hour, and press ENTER.
- **4** Press **I<<** or ▶▶I to set the minute, and press ENTER. "OFF" is displayed.
- **5** Set the time to stop playback by following the same procedures as steps 3 and 4.
- **6** Press  $\blacktriangleright$  or  $\blacktriangleright$  to select the source (CD and TUNER), and press ENTER.

## **7** Prepare the source.

To play CD, load disc(s).

To play the radio, select the band and tune in the desired station.

8 Press POWER **GSTANDBY/ON (POWER)** to turn the unit off.

" $\Theta$ " remains in the display to indicate the timer standby mode (when ECO mode is deactivated).

At timer-on time, the unit turns on and plays the selected source. After the specified timer-activated duration, the unit turns off again.

- MULTI JOG is also available in place of  $\blacktriangleright$  or  $\blacktriangleright$  I.
- •To stop timer setting in steps 3 to 5, press CLEAR. Timer standby mode is also cancelled.
- •The timer playback is not activated when the clock is not set. ("**SET NG"** is displayed.)
- •Timer playback will not begin unless the unit is turned off first.
- •Timer playback for AUX function is not possible.

### **To check the timer setting**

Press CLOCK/TIMER SELECT on the remote repeatedly to display "DAILY".

The timer-on time, the time to stop playback and the source are displayed for 6 seconds.

#### **To change the timer setting**

Reset the timer again.

### **To cancel the timer**

Press CLOCK/TIMER SELECT on the remote repeatedly to display " $\Box$  FF".  $\Theta$  disappear from the display.

### **Tip:**

Your timer setting is retained even if the timer is cancelled. Next time the timer is activated, you can change your previous setting, or simply use the same setting again.

### **Notes**

- •The timer playback performs every day at the specified time unless you cancel it.
- •You cannot set the same time for timer-on time and timeroff time. "SET NG" is displayed if you do that. In this case, reset the time.
- •The timer playback will not begin unless the unit is turned off first.

## **CONNECTING A PERSONAL COMPUTER**

## **Installing the Software on your PC**

### **Tip:**

When you connect a personal computer, see also "Set up Manual" in the supplied CD-ROM.

### **Before Starting the Installation**

Before installing the software on the supplied BMZ USB Driver CD, check to be sure that your system meets the following system requirements.

**PC** IBM PC/AT compatible Free hard disk space: At least 10 MB USB port CD-ROM drive Recommended CPU: MMX Technology Pentium processor, 266 MHz or greater **Operating System** Windows 98 Second Edition, Windows 2000 Professional Windows Millennium Edition, or Windows XP Professional/Home Edition

#### **The software is not guaranteed to function in the following system environments.**

- •Operating systems other than Windows, including the Macintosh
- •Versions of Windows XP other than Professional or Home Edition
- •Version of Windows 2000 other than Professional
- •Versions of Windows 98 other than Second Edition
- Windows NT, Windows 95
- •Systems in which a preinstalled Windows 3.1/95/98 operating system has been upgraded
- •Connecting by way of the USB hub

### **NOTE**

The software is not guaranteed to function on all systems meeting the system requirements.

- •IBM and PC/AT are registered trademarks of International Business Machines Corporation in the US.
- •MMX and Pentium are trademarks or registered trademarks of Intel Corporation.
- •Microsoft and Windows are trademarks of the US Microsoft Corporation registered in the US and other countries.
- •The USB port of this unit is joint development of Sony Corporation and Micronas Semiconductor Holding AG.
- •Other system names and product names mentioned herein are generally registered trademarks or trademarks of their respective owners. However, the ™ and ® marks are not used in this Installation Guide.

## **Installing the USB Driver**

First, install the USB driver.

You must log in to Windows XP or Windows 2000 as a user with Administrator privileges in order to install the software.

- **1** Power the PC on and start Windows.
- **2** Turn the unit to on.
- **3** Insert the supplied BMZ USB Driver CD into the CD-ROM drive of your PC.

The installer starts automatically, and the Installation Guide screen appears.

If the installer does not start automatically, locate the CD-ROM drive of your PC in the My Computer folder, and double click AIWAMENU on the CD-ROM.

**4** Click "BMZ USB Driver".

**5** Select a display language to be used by the installer, and click "OK". The explanations of step 5 and following assume that you have chosen English as the display language.

**6** Read the license agreement, and click "I Agree". A message appears asking you to connect a USB cable.

**7** Connect this unit to the PC with a USB cable.

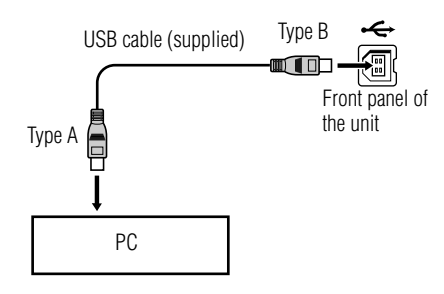

- **8** Press FUNCTION repeatedly until "USB" appears in the display window of this unit.
- **9** Complete the installation by following the instructions on the screen.

If your operating system is Windows XP, a message may appear to the effect that the software being installed has not been certified for the Windows logo mark. This message can be safely ignored. Click "Continue" and continue with the installation.

**10** When a message appears to inform you that the installation is complete, click "Close".

You are returned to the Installation Guide initial screen. If your operating system is Windows 98 or Windows Me, restart your PC at this point.

Depending on your computer, operating system installation CD-ROM may be needed. In that case, insert it as instructed.

## **To check the installation of the USB driver**

#### **If your operating system is Windows 98 Second Edition or Windows Millennium Edition**

1 Click "Start" > "Settings" > "Control Panel".

- 2 In the "Control Panel" window, double click "System".
- 3 In the "System Properties" window, double click "Device Manager".
- 4 Check that the following devices are displayed under the following headings.
	- •"Sound, video and game controllers" > "USB Audio Device"
	- •"Universal Serial Bus controllers" > "AIWA BMZ USB-Device"
	- •"Human Interface Devices" > "HID-compliant consumer control device"

If these devices do not appear, the USB driver has not been recognized. Reinstall the USB driver.

#### **If your operating system is Windows 2000 Professional or Windows XP Professional/Home Edition**

- 1 Click "Start" > "Settings" > "Control Panel".
- 2 In the "Control Panel" window, double click "System".
- 3 In the "System Properties" window, click the "Hardware" tab.
- 4 Click "Device Manager" to open the "Device Manager" window.
- 5 Select "View" > "Devices by type".
- 6 Check that the following devices are displayed under the following headings.
	- •"Sound, video and game controllers" > "USB Audio Device"
	- •"Universal Serial Bus controllers" > "AIWA BMZ USB-Device"

•"Human Interface Devices" > "HID-compliant consumer control device"

If these devices do not appear, the USB driver has not been recognized. Reinstall the USB driver.

## **Installing Winamp3**

After you finish installing the USB driver, install Winamp3.

## **NOTE**

Winamp3 is free software. Any version of Winamp other than Version 3.0 is not guaranteed to function with this unit. Even if you already have Winamp installed on your PC, it is recommended that you install it again from the supplied CD-ROM.

1 Click "Winamp3" on the Installation Guide screen.

- 2 Read the license agreement, and click "I Agree".
- 3 Complete the installation by following the instructions on the screen.

If the "Winamp Setup: User information" screen appears, click "Later"

When the installation finishes, the message "Winamp Setup: Winamp successfully installed" appears.

4 Click "Run Winamp". Winamp starts.

## **Installing the Winamp3 BMZ Plug-in**

Finally, after you finish installing Winamp3, install the Winamp3 Plug-in.

- 1 Click "Winamp3 BMZ Plug-in" on the Installation Guide screen.
- 2 Select a display language to be used by the installer, and click "OK". The installer will use that language in the following steps.
- 3 Read the license agreement, and click "I Agree".
- 4 When a message appears to inform you that the installation has finished, click "Close".

You are returned to the Installation Guide screen. Click **Fi** "EXIT" and remove the CD-ROM from the CD-ROM drive of your PC.

## **To hear the sound of the file which is played back with the personal computer**

#### This unit can output the sound of an audio file which is played back by the Winamp3 on your computer.

Make sure to connect the computer to USB terminal on the unit first.

1 Press FUNCTION repeatedly to display "USB".

- 2 Open the Winamp3 on your computer.
- 3 Operate your computer to play back audio file stored in it.
- 4 Adjust the volume level with Winamp3 on your computer.

#### **Basic icons of Winamp3**

**En**

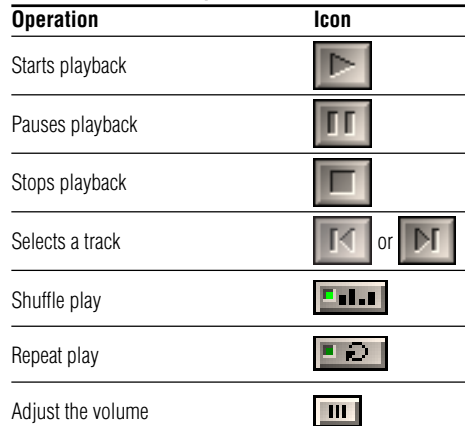

When playing back with the Winamp, it is possible to operate even with the main unit or remote.

#### **To change play list on the unit**

Press ALBUM/PLAY LIST  $\blacktriangledown$  or  $\blacktriangle$  during playback.

## **NOTE**

PLAYLIST EDITOR does not necessarily show the same play list that is currently selected by the Winamp3.

#### **To change the display on the unit**

It is possible to display the current status on the display window of this unit.

#### Press TITLE on the main unit repeatedly.

The display changes in the following order:

Track number being played and elapsed playing time Track (file) name and album(play list) name\* being played Track title\* and artist name\* being played Clock display

\* Album(play list) name, track title and artist name are not displayed if they are not registered.

#### **Notes about Winamp3**

- •If sound is not generated, adjust the volume level in Winamp3. However, note that, do not adjust the "EQUALIZER" settings in Winamp3. It may cause to noise.
- •Do not change the skin. It may not operate correctly.
- •Winamp3 is freeware. We shall have no responsibility for any loss whatsoever after installing.
- •The response rate differs depending on the performance of the PC, operating environment and the file being used.
- •Do not disconnect the USB cable during playback.

## **To uninstall the software**

Follow the procedure below to remove the software from your PC.

- 1 In the Control Panel, double-click "Add/Remove Programs".
- 2 Click "Change or Remove Programs" (or the "Install/ Uninstall" tab) to show the list of programs that can be removed automatically.
- 3 Click the program you want to remove.
- 4 Click "Change/Remove" (or "Add/Remove").
- 5 Follow the instructions that appear on the screen to remove the program selected in step 3.

## **REFERENCE**

# **Frequently Asked Questions for USB function**

- Q. Compared to the volume of the main unit CD player, the volume of the PC connected by USB is too small.
- A. Adjust the volume setting on the PC. Open "Multimedia" or "Sound and Multimedia" on the Control Panel, and adjust "Sound volume" and "WAVE balance" in the Audio tab.
- Q. Winamp starts, but the display on the main unit shows only "USB".
- A. The Winamp3 BMZ Plug-in is not installed. Install the plugin.
- Q. Winamp does not respond when I press buttons like  $\blacktriangleright$ and  $\blacksquare$  on the main unit.
- A. The BMZ USB Driver may not be installed, or the Winamp3 BMZ Plug-in may not be installed, or another plug-in may be intefering with the BMZ Plug-in. Click the Add and Delete Applications icon in the Control Panel to delete the BMZ USB Driver and Winamp3, and install them again.
- Q. The main unit does not play sound from the PC.
- A. The PC many not be connected with a USB cable, or FUNCTION may not be set to USB. Or, the PC speakers may be muted, or audio output may be set to a different device. Check under "Multimedia" or "Sound and Multimedia" on the Control Panel.
- Q. I can't install the USB driver in Windows98.
- A. The USB driver supports only Windows XP/2000/Me/ Second Edition. It cannot be installed on Windows 98 except for Windows 98 Second Edition.
- Q. When Winamp is playing, the sound fades out from one song and into the next song.
- A. The Cross Fade button in Winamp is on. Turn the button off.
- Q. Winamp3 becomes unplayable suddenly.
- A. Use latest Microsoft DirectX® after downloading from Microsoft web site.
- Q. PLAYLIST EDITOR does not necessarily show the same play list that is currently selected by the Winamp3. A. During playback, the correct play list is shown.
- Q. Winamp3 does not respond when I change setting of the USB port.
- A. Install the software in the supplied BMZ USB Driver CD again.
- Q. PLAY LIST becomes unplayable suddenly.
- A. Right-click the PLAY LIST EDITOR window.
- Q. The spectrum analyser of this unit does not respond or playback cannot stop when close Winamp3 during CD playback from CD-ROM drive on PC.
- A. The PC's CD-ROM drive may sometimes be incapable of performing intended operations. In this case, restart the main unit and the Winamp3. And if you playback an audio-CD, we recommend to use the disc player of this unit.
- Q. How can I get information of Winamp?
- A. Refer to web site of Winamp (http://www.winamp.com).

## **Care and maintenance**

Occasional care and maintenance of the unit and the software are needed to optimize the performance of your unit.

#### **To clean the cabinet**

Use a soft and dry cloth. If the unit surfaces are extremely dirty, use a soft cloth lightly moistened with mild detergent solution. Do not use strong solvents such as alcohol, benzine or thinner.

### **Care of CDs**

When a CD becomes dirty, wipe it from the centre out with a cleaning cloth. Please do not use solvents. After playing a CD, store it in its case. Do not expose a CD to direct sunlight or heat sources.

## **Troubleshooting**

If your unit fails to perform properly, check the following guide and the relevant sections of the Operating Instructions. First check that the AC power cord and the speakers are connected correctly and firmly.

Should any problem persist, consult your nearest Aiwa dealer.

## **General**

### **There is no sound**

- •Are the speakers and AC power cord connected properly?
- •Turn VOLUME clockwise and hold.
- •Check the volume level of Winamp3 in your computer.
- •The headphones are connected.
- Insert only the stripped portion on the speaker cord into the SPEAKERS terminal. Inserting the vinyl portion of the speaker cord will obstruct the speaker connections.

#### **The unit shut off suddenly**

•Possibly a short circuit in the speaker terminals. Disconnect the AC power cord from the AC outlet and reconnect the speaker cords correctly.

#### **The display blacks out when the unit is turned off.**

•ECO is mode set to on. (see "ECO mode" on page 8)

#### **Erroneous display**

**En**

•Reset the unit. (See "Resetting the unit".)

#### **There is severe hum or noise.**

•A TV or VCR is placed too close to the stereo system. Move the stereo system away from the TV or VCR.

#### **The clock indication does not show the correct time.**

•A power interruption occurred. Set the clock and timer settings again.

#### **The clock setting/radio presetting/timer is cancelled.**

•The AC power cord is disconnected or a power failure occurs longer than half a day.

Redo the following:

- "Setting the clock" on page 8
- "Preset tuning" on page 15

If you have set the timer, also redo "Timer playback" on page 16 and 17.

#### **The timer does not function.**

•Set the clock correctly.

#### **The remote does not function.**

- •There is an obstacle between the remote and the unit.
- •The remote is not pointing in the direction of the unit's sensor.
- •The batteries have run down. Replace the batteries.

## **Tuner**

#### **Poor radio reception**

- •Check antenna connection. Adjust the antenna to find the best reception.
- •For FM, move the FM antenna to reduce the noise.
- •For AM, re-rotate the AM antenna to reduce the noise.
- •Move the unit and antenna away from other electric appliances and cords.

## **CD player**

### **The CD does not play.**

- The CD is dirty.
- •The CD is inserted label side left.
- •Moisture condensation has built up. Remove the CD and leave the system turned on for about an hour until the moisture evaporates.

## **Speakers**

#### **Sound comes from one channel or unbalanced left and right volume occurs.**

•Check the speaker connection and speaker placement.

#### **Sound lacks bass.**

 $\bullet$  Check that the speaker's  $\bullet$  and  $\bullet$  terminals are connected correctly.

#### **Resetting the unit**

If an unusual condition occurs in the display window, reset the unit as follows:

1 Press POWER to turn off the power.

If the power cannot be turned off, disconnect the AC power cord, then plug it in again.

2 Hold down  $\blacksquare$  and press POWER on the main unit. Everything stored in memory after purchase is cleared.

## **Specifications**

### **MAIN UNIT CX-BK1 for BMZ-K1/CX-BK2 for BMZ-K2**

#### **TUNER**

FM usable sensitivity (IHF) 13.2 dBf FM antenna terminal

AM usable sensitivity 350 uV/m AM antenna Loop antenna

### **AMPLIFIER**

Power output **CX-BK1** 

Total harmonic distortion **CX-BK1**

## FM tuning range 87.5 MHz to 108 MHz Ω (unbalanced) AM tuning range 530 kHz to 1710 kHz (10 kHz step) 531 kHz to 1710 kHz (9 kHz step)

110 W + 110 W (40 Hz - 20 kHz, THD less than 1%, 6  $\Omega)$ 140 W + 140 W (40 Hz - 20 kHz, THD 10%, 6 Ω) **CX-BK2** 160 W + 160 W (40 Hz - 20 kHz, THD less than 1%, 6  $\Omega)$ 200 W + 200 W (40 Hz - 20 kHz, THD 10%, 6 Ω) 0.08 % (90 W, 1 kHz, 6 Ω) **CX-BK2** 0.08 % (120 W, 1 kHz, 6  $\Omega)$ Input LINE IN VIDEO : 1.0 Vp-p (75  $\Omega$ ) LINE IN AUDIO : 1.1V AUX (MD) IN : 1.1V Outputs SPEAKERS: 6  $\Omega$  or more PHONES: 32  $\Omega$  or more AUX (MD) OUT: 500 mV

VIDEO OUT: 1.0 Vp-p (75 Ω)

#### **CD PLAYER** Laser Semiconductor laser  $(\lambda = 800 \text{ nm})$

D/A converter 1 bit dual Signal-to-noise ratio 85 dB (1 kHz, 0 dB) Wow and flutter Unmeasurable

#### **SPEAKER SYSTEM SX-BK1 for BMZ-K1/SX-BK2 for**

shielded) **SX-BK2**

shielded)

**BMZ-K2** Speakers system **SX-BK1**

Speaker units **SX-BK1**

Nominal Impedance

#### **SX-BK2** Subwoofer: 140 mm cone type

Woofer: 140 mm cone type  $\times$  2 Tweeter: 60 mm cone type Super tweeter: 25 mm

Emission duration: continuous

3 way, Bass-reflex type (magnetic

4 way, Bass-reflex type (magnetic

Woofer: 140 mm cone type  $\times$  2 Tweeter: 60 mm cone type Super tweeter: 25 mm ceramic type

#### $6Q$ Dimensions (w/h/d) **SX-BK1**

Approx.  $266 \times 455 \times 384$  mm (10 1 /2 <sup>×</sup> 18 <sup>×</sup> 15 <sup>1</sup> /4 in.)

#### **SX-BK2**

Approx.  $274 \times 455 \times 384$  mm (10 <sup>7</sup>/8  $\times$  18  $\times$  15 <sup>1</sup>/4 in.)

### Mass **SX-BK1**

Approx. 6.7 kg (14 lbs 11 oz) net per

#### speaker **SX-BK2**

Approx. 7.6 kg (16 lbs 13 oz)

### **GENERAL**

Power requirements 120 V AC, 60 Hz Power consumption BMZ-K1: 120 W

BMZ-K2: 145 W

Power consumption in standby mode

#### **CX-BK1**

with ECO mode on: 0.25 W with ECO mode off: 20 W

#### **CX-BK2**

with FCO mode on: 0.25 W with ECO mode off: 24 W Dimensions (w/h/d)  $\qquad \qquad$  Approx. 211  $\times$  379  $\times$  419 mm (8  $^{3}/$ 8 $\times$  15 $\times$  16  $^{5}/$ 8 in.) Mass CX-BK1: Approx. 8.6 kg (19 lbs) CX-BK2: Approx. 9.6 kg (21 lbs 3 oz) Supplied accessories: FM antenna (1) AM antenna (1) Speaker cords (2) USB cable (1) Remote commander (1) Batteries (2) Application CD-ROM (1)

Specifications and external appearance are subject to change without notice.

Licensed by BBE Sound, Inc. under USP4638258, 5510752 and 5736897.

## **ADVERTENCIA**

#### **Para evitar el riesgo de incendios o descargas eléctricas, no exponga la unidad a la lluvia ni a la humedad.**

Para evitar descargas eléctricas no abra la carcasa. En caso de reparaciones diríjase sólo a personal cualificado.

No instale el aparato en un espacio reducido, como una estantería o carcasa incorporada.

Para evitar un incendio, no cubra la ventilación del aparato con periódicos, manteles, cortinas, etc. Tampoco coloque velas encendidas sobre el aparato.

Para evitar incendios o descargas eléctricas, no coloque objetos con líquido como jarrones sobre el aparato.

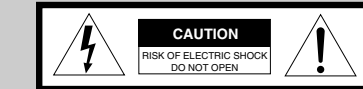

"CAUTION:TO REDUCE THE RISK OF ELECTRIC SHOCK, DO NOT REMOVE COVER (OR BACK). NO USER-SERVICEABLE PARTS INSIDE. REFER SERVICING TO QUALIFIED SERVICE PERSONNEL."

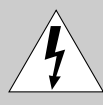

Este símbolo tiene la finalidad de avisar al usuario de la presencia de "voltaje peligroso" sin aislar en el interior del producto que podría ser de suficiente magnitud como para constituir un riesgo de descarga eléctrica para las personas.

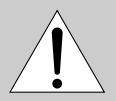

Este símbolo tiene la finalidad de avisar al usuario de la presencia de instrucciones de funcionamiento y mantenimiento (reparación) importantes en el material impreso suministrado con el aparato.

## **PRECAUCIÓN**

El uso de instrumentos ópticos en este producto puede incrementar el riesgo de lesiones oculares.

Para más información sobre este producto, póngase en contacto con el Centro de Información al Cliente de Sony 1-800-488-7669.

El número anteriormente indicado es sólo para temas relacionados con la Reglamentación FCC (Comisión Federal de Comunicaciones).

Información reglamentaria

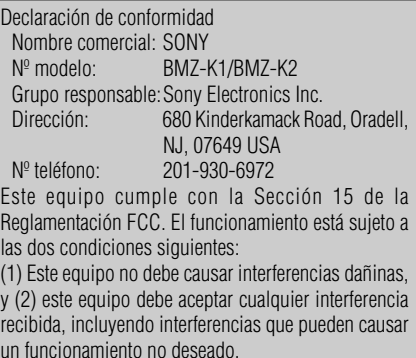

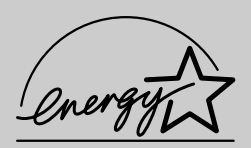

Como asociado de ENERGY STAR®. AIWA ha determinado que este producto tiene todos los requisitos de eficiencia energética de ENERGY STAR®.

# **PRECAUCIONES**

### **ADVERTENCIA**

Este equipo ha sido ensayado y se ha concluido que cumple con las restricciones establecidas para un dispositivo digital de Clase B con arreglo a la Sección 15 de la Reglamentación FCC. Estas restricciones se han diseñado para proporcionar una protección razonable contra las interferencias dañinas en una instalación residencial.

Este equipo genera, usa y puede emitir energía de radiofrecuencia y, si no se instala y se usa de acuerdo con las instrucciones, puede provocar interferencias dañinas a las comunicaciones radiofónicas. Sin embargo, no existe garantía de que no se produzcan interferencias dañinas en una instalación particular. Si este equipo causa interferencias dañinas en la recepción de emisiones radiofónicas o televisivas, lo cual puede determinarse encendiendo y apagando el aparato, se recomienda al usuario que intente corregir la interferencia siguiendo una o más de las siguientes medidas:

- Vuelva a orientar o colocar la antena de recepción.
- Aumente la separación entre el equipo y el receptor.
- Conecte el equipo a una toma en un circuito distinto al que está conectado el receptor.
- Consulte al distribuidor o técnico experto en radio/televisión.

### **PRECAUCIÓN**

Se advierte de que cualquier cambio o modificación no aprobado expresamente en este manual podría invalidar la autoridad del usuario para manejar este equipo.

### **Nota para el instalador del sistema de TV por cable:**

Este recordatorio se proporciona para llamar la atención del instalador del sistema DE TV POR CABLE sobre el Artículo 820- 40 del NEC que proporciona pautas para una puesta en tierra adecuada y, en particular, especifica que el cable de toma de tierra deberá conectarse al sistema de toma de tierra del edificio, tan cerca del punto de entrada del cable como sea posible.

#### **Acerca del voltaje de funcionamiento**

Antes de poner en funcionamiento el sistema, compruebe que el voltaje de funcionamiento de su sistema es idéntico al voltaje de su suministro de energía local.

#### **Seguridad**

- •La unidad no estará desconectada de la fuente eléctrica de CA (red eléctrica) mientras esté conectada a la toma de la pared, incluso si se ha apagado la unidad.
- •Desenchufe el sistema de la toma de la pared (red eléctrica) si no va a utilizarse durante un periodo de tiempo prolongado. Para desconectar el cable (cable de red) tire de éste por el enchufe. Nuca tire del propio cable.
- •En caso de que cayera un objeto sólido o líquido en el componente, desenchufe el sistema estéreo y lleve a chequear el componente a personal cualificado antes de ponerlo en funcionamiento de nuevo.
- •El cable de alimentación de CA deberá cambiarse sólo en un establecimiento cualificado.

#### **Ubicación de la unidad**

- •Coloque la unidad en un lugar con ventilación adecuada para evitar acumulación de calor en la unidad.
- •No coloque la unidad en posición inclinada.
- •No coloque la unidad en lugares donde haya:
	- mucho calor o frío
- polvo o suciedad
- mucha humedad
- vibraciones
- o donde se encuentre bajo luz solar directa.

#### **Sobrecalentamiento**

- •El sobrecalentamiento de la unidad mientras está funcionando no se considera un funcionamiento defectuoso.
- •Coloque la unidad en un lugar con ventilación adecuada para evitar un sobrecalentamiento de la unidad.

Si utiliza la unidad a un volumen alto de manera continuada, la temperatura de la parte superior, lateral e inferior de la carcasa ascenderá considerablemente. Para evitar quemarse no toque la carcasa.

#### **Funcionamiento**

•Si traslada directamente el sistema de un lugar frío a uno cálido, o si se coloca en una habitación muy húmeda, la humedad podrá condensarse en las lentes en el interior del reproductor de discos compactos. En caso de que ocurriera,

el sistema no funcionará adecuadamente. Retire el disco compacto y deje el sistema encendido durante una hora hasta que se evapore la humedad.

•Cuando mueva el sistema de lugar extraiga los discos.

#### **Notas sobre los discos**

- •Esta unidad reproduce discos compactos de audio (CDs), discos CD-R/CD-RW con datos de audio (CD-R/RW) y discos CD-R/CD-RW con archivos MP3 (discos compactos de MP3).
- •Puede que los discos grabados en unidades CD-R/RW no se reproduzcan debido a arañazos, suciedad, estado de la grabación o las características de la unidad.
- •Los discos CD-R/RW que no estén finalizados al terminar la grabación no pueden reproducirse.
- •No pegue etiquetas adhesivas, etc. a ninguna cara del disco CD-R/RW, ya que ello podría ocasionar funcionamientos defectuosos.
- •No introduzca un disco CD-R/RW virgen. El disco podría estar dañado.
- •No inserte discos de 8 cm. Tales discos no pueden reproducirse en esta unidad. Además, si inserta un disco de este tamaño forzadamente, es posible que no pueda extraerlo.
- •Aquellos discos con formas no estándar (por ejemplo, corazón, cuadrado, estrella) no pueden reproducirse en esta unidad. Si intenta hacerlo podría dañar la unidad. No utilice dichos discos.
- •DVD, SACD, CD-ROM y VCD no pueden reproducirse en esta unidad.

#### **Discos de música codificados mediante tecnologías de protección de los derechos de autor**

Este producto se ha diseñado para reproducir discos que cumplen con el estándar Compact Disc (CD). Recientemente, algunas compañías discográficas comercializan discos de música codificados mediante tecnologías de protección de derechos de autor. Tenga en cuenta que, entre estos discos, algunos no cumplen con el estándar CD, por lo que no podrán reproducirse mediante este producto.

En caso de dudas o problemas sobre sus sistema estéreo, póngase en contacto con su distribuidor Aiwa más cercano.

## **ÍNDICE**

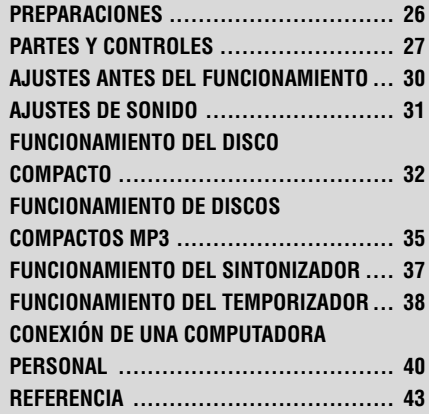

## **PREPARACIONES**

## **Conexión**

Conecte el cable de alimentación de CA a la toma de CA una vez realizadas todas las demás conexiones.

**1** Conecte los cables de los altavoces a los altavoces.

Conecte los cables de cobre a los terminales + y los cables plateados a los terminales -.

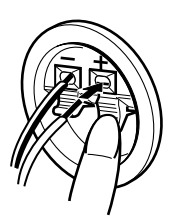

**2** Conecte los altavoces a la unidad principal. Conecte el altavoz derecho (marcado con "R") a los terminales SPEAKERS R y colóquelo en el lado derecho de la unidad. Conecte el altavoz izquierdo (marcado con "L") a los terminales SPEAKERS L y colóquelo en el lado izquierdo. Los cables de los altavoces con rayas negras se conectan a los terminales  $\bullet$ 

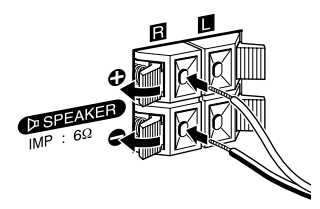

**3** Conecte las antenas suministradas. Conecte la antena de FM al terminal FM 75  $\Omega$  y la antena

Antena de AM

de AM a la toma AM LOOP.

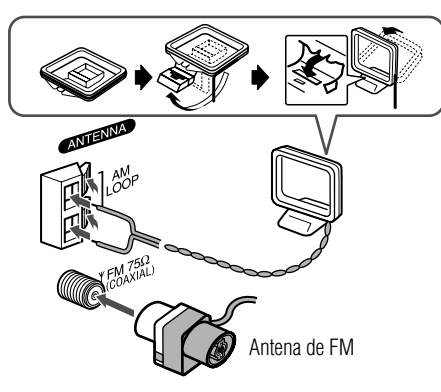

**4** Conecte el cable de alimentación de CA a una toma de CA.

Cuando se conecta por primera vez el cable de alimentación a una toma de la pared, la DEMO aparece en la pantalla.

Para desactivar la DEMO, pulse TITLE.

#### **Altavoces**

- $\bullet$  No cortocircuite los cables  $\bullet$  v  $\bullet$  de los altavoces.
- •No deje objetos que generen magnetismo ni objetos afectados por el magnetismo cerca de los altavoces.

#### **Antenas**

Mantenga las antenas alejadas de objetos metálicos, equipos y cables eléctricos.

- •**Antena de FM:** extiéndala en su totalidad y posiciónela para lograr la mejor recepción. Si la recepción es mala, conecte una antena exterior opcional al terminal FM 75 Ω. Tenga en cuenta que si conecta una antena exterior opcional puede que necesite un adaptador.
- •**Antena de AM:** oriéntela para encontrar la mejor recepción.

## **Control remoto**

Abra la tapa del compartimento de las pilas en la parte posterior del control remoto e inserte dos pilas R6 (tamaño AA) con la polaridad correcta.

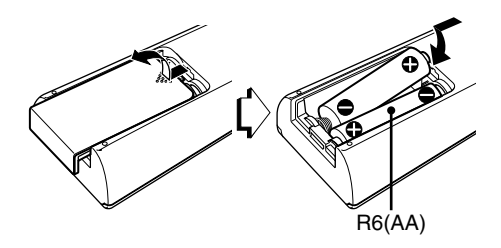

- •Cambie las pilas por otras nuevas cuando se acorte la distancia de funcionamiento entre el control remoto y la unidad principal.
- •Extraiga las pilas si no va a utilizar la unidad durante un periodo de tiempo prolongado.
- •Es posible que el control remoto no funcione si se utiliza bajo luz solar intensa o si se obstruye su línea de visión.

## **PARTES Y CONTROLES**

## **Unidad principal: panel frontal**

Para más información, consulte las páginas indicadas entre paréntesis.

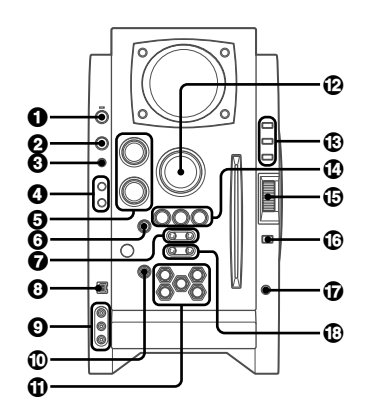

1 **POWER**  6**STANDBY/ON (30, 37, 38)** Enciende y apaga la unidad (en espera).

## 2 **FUNCTION (32, 35, 40, 42)**

Cambia la función activa entre CD, USB, TUNER, VIDEO y AUX.

## 3 **BAND (30, 35)**

Selecciona la función de sintonizador y la banda del sintonizador.

## 4 **GEQ (31)**

Selecciona una curva de ecualización de sonido.

## **i-Bass (31)**

Produce un sonido rico y nítido de frecuencia de graves.

## 5 **TREBLE/MIDDLE (31)**

Ajusta el nivel de rango de agudos o medios.

## **BASS (31)**

Ajusta el nivel de graves.

## 6 **PLAY MODE (33-36)**

Selecciona varios modos de reproducción de un disco compacto.

### *Q* TUNING DOWN<4/144, UP>>/>H **(30-33, 35, 37, 38)**

Disco compacto: salta a una pista anterior o posterior cuando se pulsa, busca una pista en avance o retroceso rápido cuando se mantiene pulsado.

Sintonizador: sintoniza manualmente la banda hacia arriba o abajo.

## 8 **Terminal USB**

Acepta señales de sonido de una computadora personal. Conecte su computadora personal a este terminal con un cable USB de modo que la unidad pueda emitir el sonido de un archivo de audio que se reproduzca con Winamp3 en su computadora.

Consulte "CONEXIÓN DE UNA COMPUTADORA PERSONAL" en la página 40 para más información sobre los requisitos de la computadora, cómo conectarla y otros detalles antes de conectar su computadora.

## 9 **Tomas LINE IN (VIDEO/AUDIO)**

Aceptan señales analógicas de un equipo externo. Conéctelas utilizando un cable de conexión opcional con clavijas fonográficas RCA (clavija roja a la toma R, clavija blanca a la toma L, clavija amarilla a la toma VIDEO). Consulte también las instrucciones de funcionamiento de su equipo.

Para cambiar la función a entrada externa, pulse repetidamente FUNCTION hasta que se visualice "VIDEO".

- 0 z**EJECT (30, 32, 33, 35)** Expulsa el/los disco(s).
- ! **DISC SELECT (30, 32, 35)**

Selecciona una ranura del disco compacto. Inicia la reproducción de un disco compacto deseado.

## @ **VOLUME (31)**

Ajusta el volumen.

## # **TITLE (35, 42)**

Cuando la unidad se apaga: activa o desactiva la DEMO. Cambia la pantalla a disco compacto MP3 o fuente USB.

## **DISPLAY (30)**

Cambia la pantalla a modo de reproducción de disco compacto.

Enciende o apaga la luz de fondo cuando se apaga la unidad.

## **MODE (30, 31)**

Selecciona varios modos (ajustes de sonido, etc.) cuando se utiliza en combinación con ENTER y MULTI JOG. Activa y desactiva el modo ECO cuando se apaga la unidad.

## **11 PAUSE/SET (32, 37)**

Hace una pausa en la reproducción de un disco compacto.

## ■**STOP/CLEAR (32-35)**

Detiene la reproducción de un disco compacto.

c**PRESET (32, 33, 35-37)** Inicia la reproducción de un disco compacto.

## % **MULTI JOG (30-33, 35, 37, 38)**

Cuando se utiliza en combinación con ENTER y MULTI JOG,

Disco compacto: selecciona una pista.

Sintonizador: selecciona una emisora presintonizada.

## ^ **ENTER (30, 31, 37, 38)**

Establece los modos y el tiempo (reloj y temporizador) cuando se utiliza en combinación con ENTER y MULTI JOG.

## & **PHONES jack**

Conecte un juego de auriculares opcional con una miniclavija estéreo ( ∅3,5 mm). Se cancela la salida de altavoces.

## **<b>①** ALBUM/PLAY LIST ▼,▲ (35, 42)

Salta al álbum o lista de reproducción anterior o posterior.

## **Unidad principal: panel posterior**

Para más información, consulte las páginas indicadas entre paréntesis.

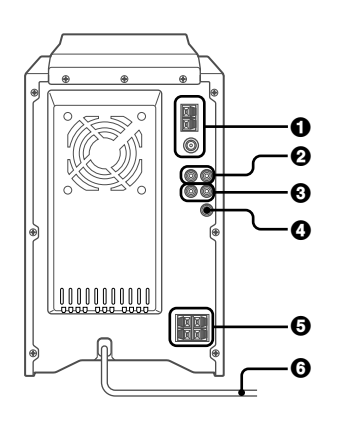

## 1 **Toma AM LOOP y terminal FM 75**  Ω **(26)**

Conecte las antenas de AM y FM suministradas.

### 2 **Tomas AUX (MD) IN**

Aceptan señales de sonido analógicas de un equipo externo.

Conecte el equipo externo utilizando un cable de conexión opcional con clavijas fonográficas RCA (clavija roja a la toma R, clavija blanca a la toma L). Consulte también el manual de instrucciones de su equipo. Para cambiar la función a entrada externa, pulse repetidamente FUNCTION hasta que se visualice "AUX".

### 3 **Tomas AUX (MD) OUT**

A través de estas tomas pueden emitirse las señales de sonido analógicas de todas las funciones. Utilice un cable con clavijas fonográficas RCA para conectar al equipo de audio.

Conecte la clavija roja a la toma R y la clavija blanca a la toma L.

No obstante, la señal no se emite si la función es "VIDEO" o "AUX".

## 4 **VIDEO OUT**

Las señales de la toma VIDEO IN se emiten a través de esta toma.

### **<b>6** Terminales DSPEAKER (26)

Conecte los cables de los altavoces suministrados.

6 **Cable de alimentación de CA (26)**

## **Control remoto**

Para más información, consulte las páginas indicadas entre paréntesis.

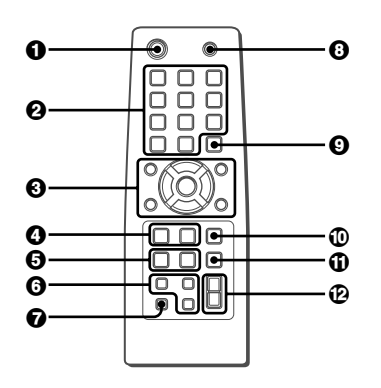

Los botones con nombres similares o idénticos en la unidad principal realizan básicamente la misma función.

## **1** POWER (30, 38)

### 2 **1-9,0/10, +10 (32, 33, 35, 37)**

Disco compacto: selecciona una pista con el número especificado.

Sintonizador: sintoniza una emisora con el número de presintonía especificado.

Los botones numerados asumen estas funciones mientras se mantiene el botón SHIFT pulsado.

## **BAND (30, 37)**

**SPECTRUM (30)** Cambia la pantalla del analizador de espectro.

**TUNER MODE (37)** Cambia entre recepción de FM estéreo o monoaural.

### **GEQ (31)**

3 c**/**d**(32, 33, 35, 36)**

Inicia la reproducción de un disco compacto.

## s **(32-35)**

**11** (32, 37)

f**/**g**(32, 37)**

r**/**t**PRESET (30-33, 35, 37, 38)** Sintonizador: selecciona una emisora presintonizada.

### $\sqrt{7}$  ALBUM (35)

Selecciona un álbum anterior o posterior.

## 4 **PLAY MODE (33-36)**

### **REPEAT (33)**

Selecciona el modo de reproducción repetida para un disco compacto.

### 5 **CLOCK/TIMER SET (30, 38)**

Selecciona el modo de ajuste del reloj y temporizador.

## **CLOCK/TIMER SELECT (30, 38)**

Activa y desactiva el ajuste del temporizador.

## 6 **DISPLAY (30)**

### **SOUND (31)**

Selecciona el modo de ajuste del nivel de rango de graves, agudos o medios.

### **CLEAR (33)**

Borra una pista de la reproducción programada de un disco compacto y una emisora presintonizada del sintonizador.

## 7 **SHIFT**

Mantenga pulsado cuando pulse un botón numerado para cambiar su función a la impresa sobre el número.

#### **Nota**

Los botones no descritos anteriormente (**EDIT** y **KARAOKE**) no funcionan en esta unidad.

- 8 **FUNCTION (32, 35, 40, 42)**
- 9 **DISC SKIP (32, 35)** Cambia una ranura del disco compacto.
- 0 **ENTER (30, 31, 37, 38)**

#### ! **SLEEP (38)** Selecciona el modo de temporizador de apagado.

 $\Phi$  VOLUME  $+$ ,  $-$  (31)

## **AJUSTES ANTES DEL FUNCIONAMIENTO**

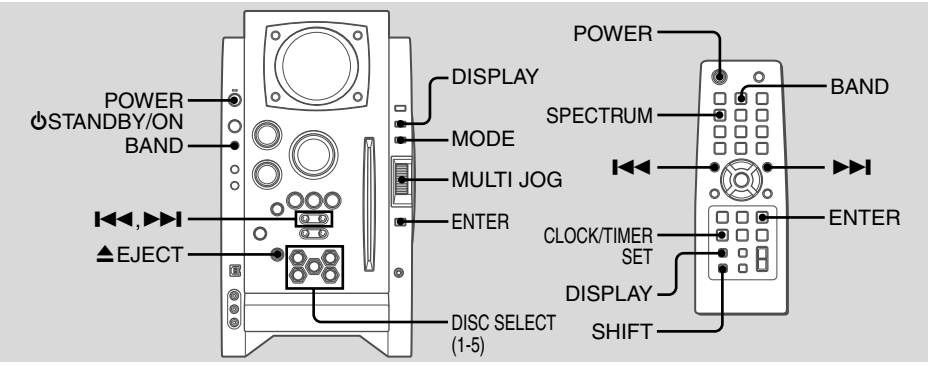

## **Alimentación**

**E**

#### **Encendido de la unidad**

Pulse POWER ØSTANDBY/ON (POWER en el control remoto). También puede pulsar BAND, DISC SELECT (1-5). La reproducción se iniciará automáticamente si hay un disco cargado.

### **Apagado de la unidad**

Pulse de nuevo POWER **♪**STANDBY/ON. La unidad pasará al modo de espera.

## **Modo ECO**

Reduce el consumo de energía en modo de espera con las siguientes operaciones.

Pulse MODE en la unidad principal cuando la unidad esté apagada.

Cada vez que pulse el botón el modo cambiará como se indica a continuación;

**ECO ON:** se activa el modo de ahorro de energía.

Cuando se apaga la unidad, se borra todo lo que hay en la pantalla y sólo permanece iluminado el indicador rojo sobre POWER para indicar que se continúa suministrando alimentación.

**ECO OFF:** se desactiva el modo de ahorro de energía. Cuando se apaga la unidad, aparece la pantalla del reloj.

El modo inicial es ECO OFF.

### **Consumo de energía en modo de espera**

BMZ-K1 ECO ON: 0,25 W ECO OFF: 20 W BMZ-K2 ECO ON: 0,25 W ECO OFF: 24 W

## **Ajuste del reloj**

- **1** Pulse CLOCK/TIMER SET en el control remoto. Consulte las indicaciones siguientes sobre cómo ajustar el reloj.
- **2** Pulse I<del>I</del>I o  $\blacktriangleright$ I para ajustar la hora y, a continuación, pulse ENTER.
- **3** Pulse **I<< o DDI** para ajustar los minutos. Cada vez que pulse, cambiará el tiempo en intervalos de 1 minuto.

#### **4** Pulse ENTER.

- La pantalla de la hora dejará de parpadear y el reloj comenzará desde 00 segundos.
- $\bullet$  También puede utilizar MULTI JOG en lugar de  $\blacktriangleright$  $H<sub>1</sub>$

### **Ajuste del reloj**

1 Pulse CLOCK/TIMER SET en el control remoto.

- 2 Pulse repetidamente l<<< o  $\blacktriangleright$ l hasta que se visualice "CLOCK" y, a continuación, pulse ENTER.
- 3 Realice los pasos 2 a 4 descritos en "Ajuste del reloj" para ajustar la hora.

### **Para ver la hora cuando la unidad está encendida**

Pulse repetidamente DISPLAY. La pantalla del reloj aparece durante 6 segundos.

**Si "**- -:- -**" aparece cuando la unidad está apagada** Ha habido una interrupción de la alimentación. Reajuste el

reloj.

## **Pantalla del analizador de espectro**

Puede cambiar la pantalla del analizador de espectro.

- **1** Pulse repetidamente MODE hasta que se visualice "PATTERN" y, a continuación, pulse ENTER.
- **2** Antes de 6 segundos, gire MULTI JOG para seleccionar una de las tres pantallas del analizador de espectro (PATTERN 1, 2 y 3).

Cuando utilice el control remoto, mantenga pulsado SHIFT y pulse repetidamente SPECTRUM.

## **Luz de fondo**

Enciende y apaga la luz de fondo. Pulse DISPLAY mientras la unidad está apagada.

La luz de fondo se iluminará y la pantalla del reloj se visualizará durante 6 segundos.

## **AJUSTES DE SONIDO**

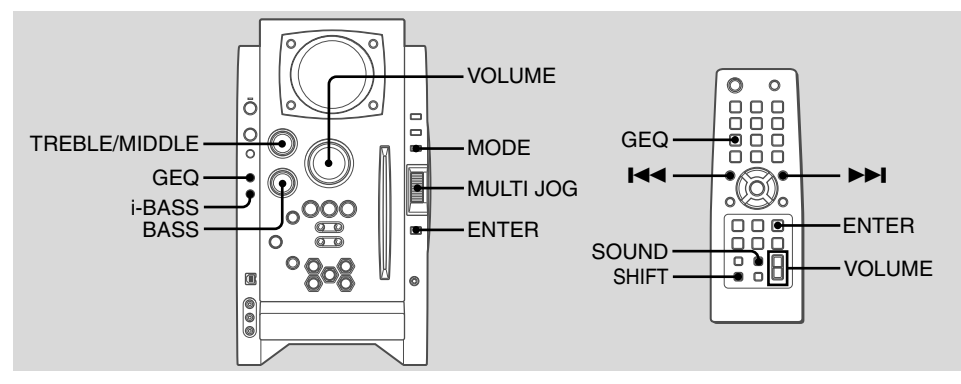

## **Volumen**

Gire VOLUME (pulse VOLUME **+**,— en el control remoto).

Ajuste desde 0 (mínimo) a 30 y MAX (máximo).

### **Consejo:**

El valor del nivel de volumen queda retenido mientras está apagado en modo de espera. Si la unidad se apaga con el volumen ajustado a 17 o más, la próxima vez que se encienda la unidad se reducirá automáticamente a 16.

# **Para ajustar el nivel de graves, agudos o gamas medias**

#### **Para ajustar el nievel de graves**

Gire BASS.

•Si observa distorsiones en el sonido, baje el nivel.

### **Para ajustar el nivel de rango de agudos o medios**

- **1** Pulse repetidamente MODE en la unidad principal hasta que se visualice "TRE/MID".
- **2** Antes de 6 segundos, pulse ENTER.
- **3** Gire MULTI JOG para seleccionar "MIDDLE" o "TREBLE" y, a continuación, pulse ENTER.

**4** Gire TREBLE/MIDDLE en la unidad principal.

#### **Para ajustar el nivel de graves, agudos o gamas medias en el control remoto**

Pulse repetidamente SOUND hasta que se visualice "BASS". "MIDDLE" o "TREBLE" y, a continuación, pulse  $\blacktriangleright$ 4 o **EXECUTE:** antes de 6 segundos.

Cada nivel puede ajustarse desde "–4" hasta "+4".

## **i-Bass**

Produce un sonido rico y nítido de frecuencia de graves además del efecto BASS.

**1** Pulse i-Bass para seleccionar "I-BASS ON".

El indicador rojo del botón i-Bass se iluminará.

**2** Gire BASS para ajustar el nivel desde "+1" hasta "MAX  $I+5"$ .

#### **Para seleccionar el rango de frecuencia para el efecto i-Bass**

- **1** Pulse i-Bass para seleccionar "I-BASS ON".
- **2** Pulse repetidamente MODE hasta que se visualice "FREQ" y, a continuación, pulse ENTER.

**3** Antes de 6 segundos, gire MULTI JOG para seleccionar uno de los tres rangos de frecuencia  $(1, 2 \vee 3)$ .

Después del paso 3, ajuste el nivel de i-Bass girando BASS si fuera necesario.

#### **Para cancelar i-Bass**

Pulse i-Bass para seleccionar "I-BASS OFF".

### **Nota**

Cuando se selecciona "**I-BASS ON**", BASS se desactiva, por tanto no puede seleccionar "BASS" con SOUND en el control remoto. Para activar BASS, cancele i-Bass.

## **Ecualizador gráfico**

Selecciona una curva de ecualización de sonido para ajustar el tipo de música.

#### **Pulse repetidamente GEQ.**

Cada vez que pulse el botón, cambiará entre los siete ajustes siguientes:

HEAVY, VOCAL, SALSA, TECHNO, HIP HOP USER y GEQ OFF.

•USER es una curva personalizada (consulte "Ajuste manual de una curva")

Para cancelar la ecualización, seleccione "GEO OFF".

## **Ajuste manual de una curva**

- **1** Pulse repetidamente GEQ hasta que se visualice "USER" $\,$
- **2** Gire TREBLE/MIDDLE y BASS para ajustar el nivel de sonido.

En el control remoto, pulse repetidamente SOUND para seleccionar "BASS", "MIDDLE" y "TREBLE" y, a continuación, pulse l◀◀ o ▶▶I para ajustar el nivel.

- **3** Mantenga pulsado GEQ durante 2 segundos.
- **4** Antes de 4 segundos, pulse ENTER.
- **31** •No puede ajustar la curva de ecualización cuando "I-BASS ON" está seleccionado.

## **FUNCIONAMIENTO DEL DISCO COMPACTO**

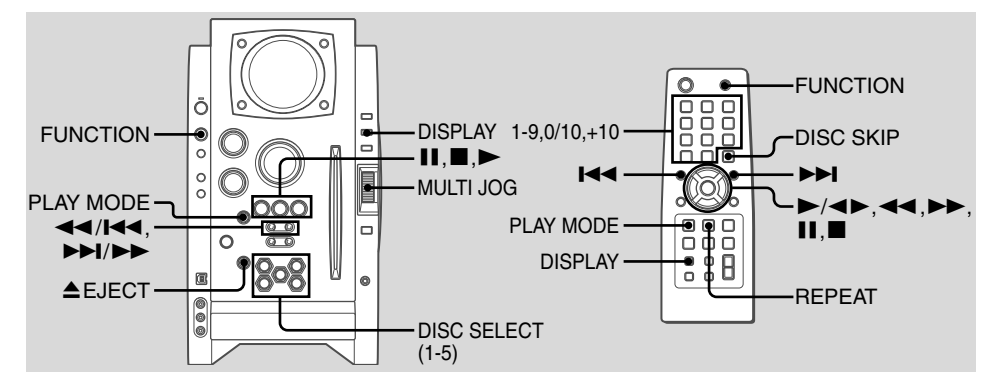

#### **Notas**

**E**

- •No inserte discos de 8 cm. Tales discos no pueden reproducirse en esta unidad. Además, si fuerza un disco de este tamaño hacia el interior del aparato, es posible que no pueda extraerlo. Esta unidad tampoco admite el adaptador de disco compacto.
	- •Los discos con formas no estándar (por ejemplo, corazón, cuadrado, estrella) no pueden reproducirse en esta unidad. Si intenta hacerlo, podría dañar la unidad. No utilice tales discos.
- •No pegue etiquetas adhesivas a ninguna de las caras del disco CD-R/RW, ya que ello podría ocasionar un funcionamiento defectuoso.
- •No inserte más de un disco en una ranura del disco.

## **Reproducción**

Esta unidad reproduce discos finalizados CD-R/RW y discos compactos de audio.

**1** Pulse repetidamente FUNCTION para seleccionar la función CD y cargue el/los disco(s).

Pulse el DISC SELECT (1-5) e inserte un disco con la cara de la etiqueta hacia la derecha.

Para insertar más discos, pulse DISC SELECT (1-5), el indicador rojo de la ranura del disco se iluminará y, a continuación, inserte un disco.

El botón DISC SELECT se ilumina en ámbar cuando un disco está insertado en la correspondiente ranura del disco y el botón DISC SELECT de la ranura del disco seleccionada se ilumina en verde. No inserte un disco forzadamente.

#### **2** Pulse  $\blacktriangleright$  ( $\blacktriangleright$ / $\blacktriangleleft$  $\blacktriangleright$  en el control remoto) para iniciar la reproducción de un disco compacto. Puede iniciar la reproducción de un disco compacto pulsando DISC SELECT (1-5) en la unidad principal. La reproducción se iniciará desde la primera pista y se visualizará el tiempo transcurrido de reproducción.

#### **Para insertar discos consecutivamente**

Puede insertar discos consecutivamente en una sola operación.

1 Mantenga pulsado ▲EJECT en la unidad principal durante 2 segundos.

Si no hay ningún disco insertado, se visualizará "INSERT  $ALI''$ .

Si el/los disco(s) ya se han insertado, se visualizará "EJECT ALL" y la unidad expulsará el/los disco(s) consecutivamente.

2 Inserte un disco consecutivamente cuando se visualice "NO DISC".

No inserte un disco forzadamente.

**Para detener la reproducción** Pulse **II** .

#### **Para hacer una pausa en la reproducción**

Pulse II. Pulse II (o  $\blacktriangleright$ ) para reanudar la reproducción.

#### **Para seleccionar una pista**

Pulse repetidamente l◀◀ o ▶▶I (o gire MULTI JOG).

#### **Para buscar (reproducción en avance o retroceso rápido)**

Mantenga pulsado < < o >>. Suelte en el punto deseado.

#### **Para seleccionar un disco y una pista en el control remoto**

#### Para seleccionar un disco

Pulse repetidamente DISC SKIP. Cada vez que pulse el botón cambiará el disco.

#### Para seleccionar una pista

Pulse los botones numerados como se indica a continuación.

- Para seleccionar la pista 10, pulse 0/10.
- Para seleccionar la pista 25, pulse +10, +10 y 5.
- Para seleccionar la pista 30, pulse +10, +10, +10 y 0/10.

#### **Para visualizar el tiempo restante de reproducción**

Pulse DISPLAY en el control remoto durante la reproducción. La pantalla cambiará en el orden siguiente.

- Número de la pista que se está reproduciendo y tiempo de reproducción transcurrido.
	- Tiempo restante de la pista actual.
- Tiempo restante del disco actual\*
- Pantalla del reloj
- \* Durante la reproducción programada, se visualizará el tiempo restante de la reproducción programada.
- \* Durante la reproducción programada para varios discos, no se visualizará el tiempo restante.
- \* Durante la reproducción aleatoria para todos los discos, no se visualizará el tiempo restante.

#### **Para expulsar el disco**

Pulse el DISC SELECT deseado (1-5) para seleccionar el disco y, a continuación, pulse ▲ EJECT.

### **Para seleccionar el modo de reproducción**

En modo parada, pulse repetidamente PLAY MODE.

El modo de reproducción cambiará en el orden siguiente:

- ALL DISCS: reproduce todos los discos.
- 1 DISC: reproduce un disco deseado.
- ALL DISCS y PGM: reproduce las pistas seleccionadas en orden programado (consulte "Reproducción programada").
- ALL DISCS y SHUF: reproduce todas las pistas de todos los discos en orden aleatorio.
- 1 DISC y SHUF: reproduce todas las pistas de un disco deseado en orden aleatorio (consulte "Reproducción aleatoria").

## **Reproducción aleatoria**

En modo de reproducción aleatoria la unidad reproduce todas las pistas del disco insertado en orden aleatorio.

- **1** En modo parada, pulse repetidamente PLAY MODE hasta que se visualicen los siguientes indicadores.
	- ALL DISCS y SHUF: reproduce todas las pistas de todos los discos en orden aleatorio.
	- 1 DISC y SHUF: reproduce todas las pistas de un disco deseado en orden aleatorio.
- **2** Pulse  $\blacktriangleright$  ( $\blacktriangleright$ / $\blacktriangleleft$  $\blacktriangleright$  en el control remoto) CD para iniciar la reproducción.

### **Para cancelar la reproducción aleatoria**

En modo parada, pulse repetidamente PLAY MODE en el control remoto hasta que desaparezca el indicador "SHUF".

## **Reproducción repetida**

En modo de reproducción repetida la unidad reproduce repetidamente todas las pistas de los discos o la pista que se está reproduciendo actualmente.

Pulse repetidamente REPEAT en el control remoto. El modo cambiará como se indica a continuación:

" $\leftarrow$ ": Reproduce repetidamente todas las pistas de un disco deseado (hasta 5 veces).

No puede ajustar "ALL DISCS SHUF" y "⊊" al mismo tiempo.

" $\overline{\rightarrow}$  1": Reproduce repetidamente una pista. Seleccione la pista con 144 o DD1 (o MULTI JOG).

### **Para cancelar la reproducción repetida**

Pulse repetidamente REPEAT en el control remoto hasta que desaparezca " $\mathsf{F}$ " y " $\mathsf{F}$  1".

## **Reproducción programada**

Reproduce hasta 30 pistas seleccionadas en un orden programado.

- **1** En modo parada, pulse repetidamente PLAY MODE en el control remoto hasta que se visualice el indicador "PGM".
- **2** Pulse DISC SELECT (1-5) (DISC SKIP en el control remoto) para seleccionar un disco. Vaya al paso siguiente cuando desaparezca "CHANGE".
- **3** Pulse los botones numerados en el control remoto para programar una pista.

El número de pista seleccionado se iluminará en la pantalla.

Para seleccionar la pista 10, pulse 0/10.

Para seleccionar la pista 20, pulse +10, +10 y 0/10. Para seleccionar la pista 35, pulse +10, +10, +10 y 5. Puede seleccionar una pista pulsando  $\blacktriangleright$   $\blacktriangleright$   $\blacktriangleleft$  o  $\blacktriangleright$   $\blacktriangleright$  (o girando MULTI JOG) y, a continuación, pulse ENTER.

- **4** Repita los pasos 2 y 3 para programar otras
- **5** Pulse  $\blacktriangleright$  ( $\blacktriangleright$ / $\blacktriangleleft$   $\blacktriangleright$  en el control remoto).
- •Durante la reproducción programada, no puede seleccionar un disco o una pista con los botones numerados.
- •Si el tiempo total de reproducción del programa sobrepasa los 99 minutos y 59 segundos, o si se programa una pista con un número de pista superior a 30, el tiempo de reproducción se visualizará como "--:--".
- •No se pueden programar más de 30 pistas. Se visualizará "FULL".

#### **Para borrar una pista anterior**

pistas.

Pulse CLEAR en el control remoto. Cada vez que pulse el botón, se borrará una pista del final del programa.

#### **Para borrar todo el programa**

Pulse ■ en modo parada.

#### **Para añadir una pista al programa**

Repita los pasos 2 y 3 antes de iniciar la reproducción. La pista se añadirá al final del programa.

#### **Para cancelar la reproducción programada**

En modo parada, pulse repetidamente PLAY MODE hasta que desaparezca "PGM".

•El contenido del programa se mantiene aunque se cancele el programa o después de que finalice la reproducción programada. Se reproducirá el mismo programa si realiza los pasos 1 y 5. No obstante, el contenido del programa se borra cuando expulsa uno de los discos compactos.

#### **Cuando transporte la unidad**

Realice los procedimientos indicados a continuación para evitar la rotura del mecanismo del disco compacto.

- **1** Extraiga todos los discos compactos.
- **2** Mantenga pulsado en la unidad principal durante 5 segundos en función CD cuando la unidad esté encendida.

"MECHA LOCK" aparecerá en la pantalla y, a continuación, la unidad se apagará automáticamente.

**3** Desconecte el cable de alimentación de CA de la toma de la pared.

#### **Notas sobre los discos compactos**

- •No incline la unidad con un disco insertado.
- •Puede que los discos grabados en unidades CD-R/RW no se reproduzcan debido a arañazos, suciedad, estado de la grabación o características de la unidad.
- •Los discos CD-R/RW que no estén finalizados al terminar la grabación no podrán reproducirse.
- •No introduzca un disco CD-R/RW virgen. El disco podría resultar dañado.

## **FUNCIONAMIENTO DE DISCOS COMPACTOS-MP3**

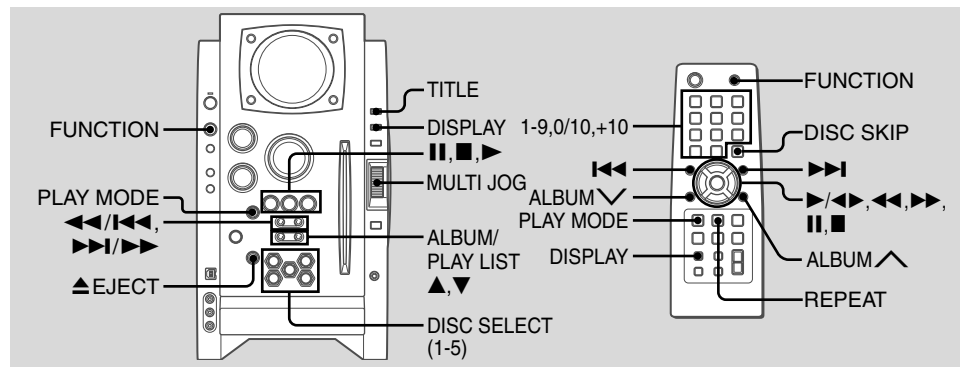

## **Reproducción**

Esta unidad reproduce discos compactos MP3: discos grabados con pistas (archivos) MP3. El funcionamiento básico para los discos compactos MP3 es básicamente el mismo que el de "FUNCIONAMIENTO DEL DISCO COMPACTO". Antes de reproducir un disco compacto MP3, consulte también "Descripciones de un disco MP3" para más información sobre MP3.

#### **Para seleccionar un álbum**

Pulse ALBUM/PLAY LIST  $\blacktriangledown$  o  $\blacktriangle$  (ALBUM $\bigtriangledown$  o  $\bigtriangleup$  en el control remoto).

**1** Pulse repetidamente FUNCTION para seleccionar la función CD y cargue el/los disco(s).

Pulse DISC SELECT (1-5) e inserte un disco con la cara de la etiqueta hacia arriba.

Para insertar más discos, pulse DISC SELECT (1-5), el indicador rojo de la ranura del disco se iluminará y, a continuación, inserte un disco.

El botón DISC SELECT se ilumina en ámbar cuando un disco está insertado en la correspondiente ranura del disco y el botón DISC SELECT de la ranura del disco seleccionada se ilumina en verde.

No fuerce un disco al interior del aparato.

**2** Pulse  $\blacktriangleright$  ( $\blacktriangleright$ / $\blacktriangleleft$  $\blacktriangleright$  en el control remoto) para iniciar la reproducción de un disco compacto. Puede iniciar la reproducción de un disco compacto pulsando DISC SELECT (1-5) en la unidad principal. La reproducción se iniciará desde la primera pista y se visualizará el tiempo transcurrido de reproducción.

#### **Para detener la reproducción** Pulse  $\blacksquare$  .

#### **Para seleccionar una pista**

Pulse repetidamente l◀◀ o ▶▶I (o gire MULTI JOG).

#### **Para cambiar el disco en el control remoto**

Pulse repetidamente DISC SKIP. Cada vez que pulse el botón, cambiará el disco.

#### **Para seleccionar una pista**

Es conveniente seleccionar primero un álbum y a continuación seleccionar una pista. Si el álbum o el disco sin álbumes tiene más de 99 pistas, pulse los botones numerados del control remoto del siguiente modo para seleccionar la pista 100 o mayor.

- Para seleccionar la pista 100, pulse +10 diez veces y pulse  $0/10$ .

- Para seleccionar la pista 147, pulse +10 catorce veces y 7.

- Para seleccionar la pista 235, pulse +10 veintitrés veces y 5.

#### **Para visualizar el título de un álbum y una pista en la pantalla**

Pulse TITLE durante la reproducción.

La pantalla cambiará en el orden siguiente:

Número de la pista que se está reproduciendo y tiempo de reproducción transcurrido.

Nombre de la pista (fichero) y nombre del álbum (carpeta) que se está reproduciendo

- Título de la pista\* y nombre del artista\* de ID3TAG que se está reproduciendo
- \* "NO TITLE" o "NO ARTIST" aparecerá en pantalla si no se ha registrado el título de la pista o el nombre del artista.

#### **Para expulsar el disco**

Pulse el DISC SELECT deseado (1-5) para seleccionar el disco y, a continuación, pulse ▲ EJECT.

#### **Para seleccionar el modo de reproducción**

En modo parada, pulse repetidamente PLAY MODE. El modo de reproducción cambiará en el orden siguiente:

- ALL DISCS: reproduce todos los discos.
- 1 DISC: reproduce un disco deseado.
- ALBM: reproduce un álbum deseado.
- ALL DISCS y PGM: reproduce las pistas seleccionadas en orden programado (consulte "Reproducción programada").
- ALL DISCS y SHUF: reproduce todas las pistas de todos los discos en orden aleatorio.
- 1 DISC y SHUF: reproduce todas las pistas de un disco deseado en orden aleatorio.
- ALBM y SHUF: reproduce todas las pistas del álbum deseado en orden aleatorio.

**E**

#### **Reproducción programada**

- **1** En modo parada, pulse repetidamente PLAY MODE hasta que se visualice el indicador "PGM".
- **2** Pulse DISC SELECT (1-5) (DISC SKIP en el control remoto) para seleccionar un disco.

Vaya al paso siguiente cuando desaparezca "CHANGE".

- **3** Seleccione un álbum y una pista.
- **4** Repita los pasos 2 y 3 para programar otras pistas.
- **5** Pulse  $\blacktriangleright$  ( $\blacktriangleright$ / $\blacktriangleleft$   $\blacktriangleright$  en el control remoto).

#### **Descripciones de un disco MP3**

Un archivo MP3 contiene datos de audio comprimidos mediante MPEG 1/2, programa de codificación de archivos "audio layer-3".

En este manual, los discos compactos, los discos CD-R y los discos CD-RW se citan como "discos". Denominamos "álbum" y "pista" a lo que en terminología PC se denominan "carpeta" y "archivo".

#### **Notas sobre la reproducción de archivos MP3**

- •Las pistas MP3 deben estar grabadas en los discos en un formato según la ISO 9660. No obstante, tenga en cuenta que es posible que la unidad no reproduzca las pistas en el orden en el que se grabaron.
- •El número máximo de pistas y álbumes permitidos en un disco es el siguiente:
	- número de pistas: 255
	- número de álbumes: 255
- •La profundidad máxima permitida del nivel de subálbumes es 8.
- •La unidad puede tardar 30 segundos o más en iniciar la reproducción de pistas MP3, dependiendo del número de pistas grabadas y de la complejidad del árbol de álbumes.
- •Esta unidad es compatible con discos multisesión. Sin embargo, en caso de que el disco multisesión lleve

mezcladas pistas CD-DA y pistas MP3, sólo reproducirá una sesión.

- •La unidad no puede reproducir pistas MP3 grabadas mediante la utilidad de escritura por paquetes.
- •La unidad puede reproducir pistas MP3 con extensión de archivo ".mp3".
- •Si reproduce una pista que no sea MP3 con extensión ".mp3", es posible que oiga ruido.

#### **Notas sobre indicaciones en pantalla durante la reproducción**

- •Se visualizarán en pantalla hasta 64 caracteres (en código ASCII) para el título de un álbum o una pista. En caso de que se aplicara ID3TAG versión 1.X para grabar información adicional de una pista MP3, aparecerán hasta 30 caracteres para mostrar el título de la pista. Esta unidad no es compatible con ID3TAG versión 2.X. Aquellos códigos de caracteres que no pueden representarse en código ASCII aparecerán en pantalla como " $\Box$ ".
- •Es posible que el tiempo de reproducción transcurrido no se visualice correctamente con pistas MP3.

### **Terminología**

#### •ISO 9660

ISO significa "Organización Internacional para la Normalización". La ISO 9660 determina la estructura de archivos de los discos CD-ROM. Esta unidad puede reproducir archivos MP3 grabados en un formato según la ISO 9660.

•Nivel de subcarpetas (álbumes)

Para organizar archivos de datos almacenados en un PC, puede almacenar archivos relacionados en una carpeta. Una carpeta puede contener otras carpetas, así como archivos. Por ejemplo, la carpeta A puede contener la carpeta B, y la carpeta B puede contener la carpeta C. A esto se denomina "nivel de subcarpetas". La profundidad máxima del nivel de subcarpetas permitida por la ISO 9660 es 8.

•Utilidades de escritura

Existen 3 utilidades para grabar información en un disco.

1.Utilidad DAO (Disco en una operación)

Toda la información a grabar debe estar preparada previamente y grabada en un disco desde el principio al final en una única operación. No se puede añadir información a un disco grabado previamente con la utilidad DAO.

2.Utilidad TAO (Pista en una operación)

La información se graba en un disco pista por pista. Se puede añadir información a un disco grabado previamente con la utilidad TAO.

3.Utilidad de escritura por paquetes

Las pistas están divididas en pequeñas partes mientras se están grabando, dependiendo del tamaño de los espacios disponibles en el disco. Se puede añadir información a un disco grabado previamente con la utilidad de escritura por paquetes.

Esta unidad puede reproducir discos MP3 grabados con las utilidades DAO y TAO.

•ID3TAG

ID3TAG determina el formato de datos del texto que vaya a ser añadido a un archivo MP3, utilizado principalmente para indicar el título de la pista o el nombre del artista, etc.

#### **Notas sobre la creación de discos MP3**

•Al convertir datos de audio en MP3

La unidad admite archivos MP3 con una frecuencia de muestreo de 16, 22,05, 24, 32, 44,1 o 48 kHz.

Para disfrutar de una alta calidad de sonido, recomendamos almacenar archivos MP3 con una frecuencia de muestreo de 44,1 kHz y una velocidad de bits fijada en 128 kbps. El rango de velocidad de bits que garantiza la calidad de sonido de la unidad es de 8 kbps a 320 kbps. Si se reproduce un archivo MP3 almacenado con una velocidad de bits fuera de este rango, no se garantiza la calidad de sonido y puede generarse ruido.

•Al crear discos MP3

No almacene más de 255 álbumes en un disco. Además, el número total de álbumes y pistas en un disco debe ser igual o inferior a 255.

**E**

## **FUNCIONAMIENTO DEL SINTONIZADOR**

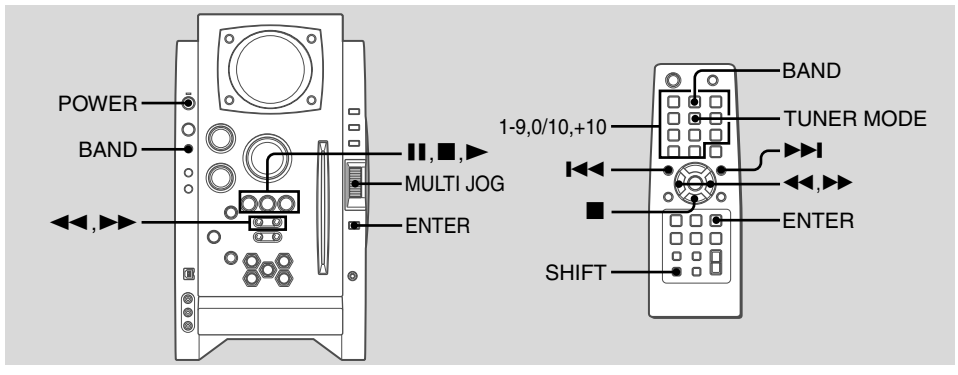

## **Sintonización manual**

**1** Pulse BAND (mantenga pulsado SHIFT y pulse BAND en el control remoto) para seleccionar una banda.

La unidad cambiará al sintonizador desde cualquier otra función y alternará entre FM y AM.

**2** Pulse repetidamente fo gpara sintonizar una emisora.

Se visualizará "TUNED" cuando se sintonice una emisora.

Se visualizará " 1" si hay recepción de FM estéreo.

#### **Para buscar una emisora automáticamente (Búsqueda automática)**

Mantenga pulsado  $\blacktriangleleft$  o  $\blacktriangleright$  .

La unidad buscará una emisora y se detendrá cuando haya recepción.

Para detener la búsqueda manualmente, pulse  $\blacktriangleleft$  o  $\blacktriangleright\blacktriangleright$  .

•Es posible que la búsqueda automática no se detenga en emisoras con señales débiles.

## **Sintonización de presintonías**

Presintonice hasta 32 de sus emisoras favoritas y sintonícelas directamente.

## **Presintonización de emisoras**

- **1** Sintonice la emisora deseada.
- **2** Pulse ENTER (o **II**) para almacenar una emisora. El número de presintonía, comenzando por "1" aparecerá en la pantalla.
- **3** Repita los pasos 1 y 2 para presintonizar otras emisoras.

No podrá almacenar otra emisora si ya se han almacenado un total de 32 presintonías. (Se visualizará "FULL".)

•Si se interrumpe el suministro eléctrico durante unas 12 horas, necesitará volver a configurar todos los ajustes almacenados en memoria después de la compra.

## **Sintonización de emisoras presintonizadas**

- **1** Seleccione la banda.
- **2** Gire MULTI JOG (o pulse repetidamente  $\blacktriangleright$ ).

En el control remoto, pulse repetidamente ro t. Cada vez que pulse, se sintonizará la emisora con el número de presintonía anterior o posterior.

Podrá sintonizar directamente la presintonía deseada pulsando los botones numerados del control remoto.

- Para seleccionar el número de presintonía 7, pulse 7.
- Para seleccionar el número de presintonía 12, pulse  $+10$  v 2.

#### **Para borrar una presintonía**

1 Sintonice la emisora con la presintonía.

2 Pulse CLEAR y, a continuación, pulse ENTER en el control remoto antes de 6 segundos.

En la unidad principal, pulse ■ y, a continuación, pulse **II** antes de 6 segundos.

Los números de presintonía de la banda superiores al número borrado se reducirán en una unidad.

## **Ajustes**

#### **Para cambiar a recepción de FM monoaural**

Mantenga pulsado SHIFT y pulse TUNER MODE en el control remoto hasta que se visualice "MONO".

**Para cancelar,** repita el paso anterior hasta que se visualice "STEREO".

#### **Consejo:**

Cuando la recepción de FM estéreo sea de mala calidad, el cambio a monoaural reducirá el ruido.

#### **Para cambiar el intervalo de sintonización de AM**

El valor por defecto del intervalo de sintonización de AM es de 10 kHz/intervalo. Si utiliza esta unidad en un área donde el sistema de asignación de frecuencias sea de 9 kHz/intervalo, cambie el intervalo de sintonización.

Mantenga pulsado TUNER/BAND y pulse POWER en la unidad principal cuando la función de la radio está seleccionada.

#### **Consejo:**

Cuando se cambia el intervalo de sintonización de AM se borran todas las presintonías.

## **FUNCIONAMIENTO DEL TEMPORIZADOR**

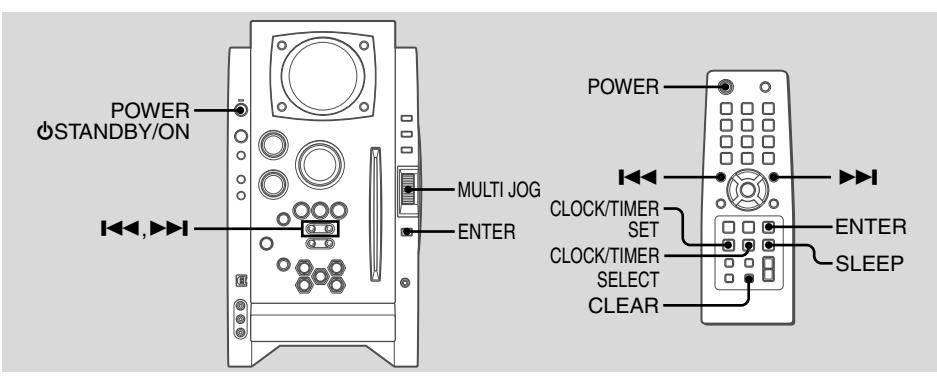

## **Temporizador de apagado**

Apaga la unidad automáticamente después de un tiempo especificado.

Pulse SLEEP en el control remoto. "SLEEP" parpadeará en la pantalla. Cada vez que pulse, la duración de la temporización cambiará como se indica a continuación:

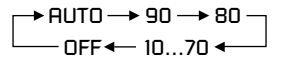

Si ajusta a "**AUTO**", la unidad se apagará automáticamente cuando finalice la reproducción del disco compacto actual o transcurran 100 minutos.

#### **Para comprobar el tiempo restante hasta que la unidad se apague**

Pulse SLEEP en el control remoto. El tiempo restante se visualizará durante 6 segundos.

### **Para cancelar el temporizador de apagado**

Pulse repetidamente SLEEP en el control remoto hasta que aparezca "OFF".

## **Reproducción con temporizador**

Enciende la unidad a una hora especificada por el tiempo especificado. Verifique que el reloj está ajustado correctamente.

- **1** Pulse CLOCK/TIMER SET en el mando a distancia hasta que se visualice "DAILY".
- **2** Pulse ENTER. El indicador " $\mathbf{\Theta}$ " se ilumina y "ON" aparece en pantalla.
- **3** Pulse I◀◀ o ▶▶I para ajustar la hora de inicio del temporizador y pulse ENTER.
- **4** Pulse I◀◀ o ▶▶I para ajustar los minutos, y pulse ENTER. Se visualizará "OFF".
- **5** Ajuste la hora para detener la reproducción siguiendo los mismos procedimientos que en los pasos 3 y 4.
- **6** Pulse I◀◀ o ▶▶I para seleccionar la fuente (CD y TUNER), y pulse ENTER.

### **7** Prepare la fuente.

Para reproducir un disco compacto, cargue el/los disco(s). Para escuchar la radio, seleccione la banda y sintonice la emisora deseada.

**8** Pulse POWER 6STANDBY/ON (POWER) para apagar la unidad.

" $\Theta$ " permanecerá en la pantalla para indicar el modo de espera del temporizador (cuando el modo ECO está desactivado).

A la hora de activación del temporizador, la unidad se encenderá y reproducirá la fuente seleccionada. Después del tiempo especificado activado por temporizador, la unidad se apagará otra vez.

- $\bullet$  También puede utilizar MULTI JOG en lugar de  $\blacktriangleright$  $H$
- •Para detener el ajuste del temporizador en los pasos 3 a 5, pulse CLEAR.

El modo de espera del temporizador también se cancela.

- •La reproducción con temporizador no se activará si el reloj no está ajustado. (Se visualizará "SET NG").
- •La reproducción con temporizador no comenzará si no se apaga primero la unidad.
- •La reproducción con temporizador para la función AUX no es posible.

#### **Para comprobar el ajuste del temporizador**

Pulse repetidamente CLOCK/TIMER SELECT en el control remoto hasta que se visualice "DAILY".

La hora de activación del temporizador, la hora para detener la reproducción y la fuente se visualizarán durante 6 segundos.

#### **Para cambiar el ajuste del temporizador**

Ajuste de nuevo el temporizador.

### **Para cancelar el temporizador**

Pulse repetidamente CLOCK/TIMER SELECT en el control remoto hasta que se visualice "OFF". @ desaparecerá de la pantalla.

**E**

#### **Consejo:**

El ajuste del temporizador se mantiene aunque se cancele el temporizador. La próxima vez que se active el temporizador, podrá cambiar los ajustes anteriores o sencillamente utilizar de nuevo los mismos ajustes.

#### **Notas**

- •La reproducción con temporizador se activa cada día a la hora especificada mientras no la cancele.
- •No puede ajustar la misma hora de activación y de desactivación del temporizador. Si lo hace, se visualizará "SET NG". En este caso, reajuste la hora.
- •La reproducción con temporizador no comenzará si no se apaga primero la unidad.

## **CONEXIÓN DE UNA COMPUTADORA PERSONAL**

## **Instalación del Software en su PC**

### **Consejo:**

Cuando conecte una computadora personal, consulte también "Manual de configuración" en el CD-ROM suministrado.

### **Antes de iniciar la instalación**

Antes de instalar el software del disco compacto suministrado BMZ USB Driver, asegúrese de que su sistema cumple los siguientes requisitos de sistema.

**PC** IBM PC/AT compatible Espacio libre del disco duro: mínimo 10 MB Puerto USB Unidad CD-ROM CPU recomendada: Procesador Pentium tecnología MMX, 266 MHz o superior **Sistema operativo** Windows 98 Segunda edición, Windows 2000 Professional, Windows Millennium Edition o Windows XP Professional/Home Edition

#### **No se garantiza que el software funcione en los siguientes entornos de sistema.**

- •Sistemas operativos diferentes a Windows, incluido Macintosh
- •Versiones de Windows XP diferentes a Professional o Home Edition
- •Versión de Windows 2000 diferente a Professional
- •Versiones de Windows 98 diferentes a Segunda edición
- •Windows NT, Windows 95
- •Sistemas en los que el sistema operativo Windows 3.1/95/ 98 preinstalado haya sido actualizado
- •Conexión a través de un hub USB

## **NOTA**

No se garantiza que el software funcione en todos los sistemas aunque cumplan los requisitos de sistema.

- IBM y PC/AT son marcas registradas de International Business Machines Corporation en EE.UU.
- MMX y Pentium son marcas comerciales o marcas registradas de Intel Corporation.
- Microsoft y Windows son marcas comerciales de US Microsoft Corporation registradas en EE.UU. y otros países.
- El puerto USB de esta unidad es un desarrollo conjunto de Sony Corporation y Micronas Semiconductor Holding AG.
- Otros nombres de sistemas y productos aquí mencionados corresponden generalmente a marcas registradas o marcas comerciales de sus respectivos propietarios. No obstante, las marcas ™ y ® no se utilizan en esta Guía de Instalación.

### **Instalación del controlador USB** En primer lugar, instale el controlador USB.

Deberá entrar en Windows XP o Windows 2000 como usuario con privilegios de administrador para instalar el software.

- **1** Encienda el PC e inicie Windows.
- **2** Encienda la unidad.
- **3** Inserte el disco compacto suministrado BMZ USB Driver en la unidad de CD-ROM de su PC. La instalación se iniciará automáticamente y aparecerá la pantalla de la Guía de Instalación.

Si la instalación no se inicia automáticamente, localice la unidad CD-ROM de su PC en la carpeta Mi PC y haga doble clic en AIWAMENU del CD-ROM.

**4** Haga clic en "BMZ USB Driver".

- **5** Seleccione el idioma de pantalla que desea que se utilice en la instalación y haga clic en "OK". Las explicaciones del paso 5 y siguientes suponen que ha elegido Español como idioma de pantalla.
- **6** Lea el contrato de licencia y haga clic en "I Agree". Aparecerá un mensaje preguntándole si desea conectar un cable USB.
- **7** Conecte esta unidad al PC con un cable USB.

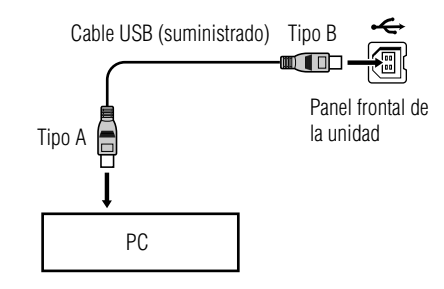

- **8** Pulse repetidamente FUNCTION hasta que "USB" aparezca en la pantalla de esta unidad.
- **9** Complete la instalación siguiendo las instrucciones de la pantalla.

Si su sistema operativo es Windows XP, es posible que aparezca un mensaje indicando que el software que se está instalando no ha sido certificado para Windows. Este mensaje puede ignorarse sin reservas. Haga clic en "Continua" y prosiga con la instalación.

**10** Cuando aparezca un mensaje para informarle de que la instalación se ha completado, haga clic en "Close".

Volverá a la pantalla inicial de la Guía de Instalación. Si su sistema operativo es Windows 98 o Windows Me, reinicie su PC en este momento.

Dependiendo de su computadora, es posible que necesite el CD-ROM de instalación del sistema operativo. En ese caso, insértelo como se indica.

# **Para comprobar la instalación del controlador USB**

#### **Si su sistema operativo es Windows 98 Segunda edición o Windows Millennium Edition**

1 Haga clic en "Inicio" > "Ajustes" > "Panel de control".

- 2 En la ventana "Panel de control", haga doble clic en "Sistema".
- 3 En la ventana de "Propiedades del sistema", haga doble clic en "Administrador de dispositivos".
- 4 Compruebe que los siguientes dispositivos se visualizan bajo los siguientes epígrafes.
	- •"Dispositivos de sonido, vídeo y juegos" > "Dispositivo USB de audio"
	- •"Controladores de bus serie universal" > "Dispositivo AIWA RM7 LISR"
	- •"Dispositivos de interface humana" > "Dispositivo de control de usuario compatible con HID"

Si estos dispositivos no aparecen, el controlador USB no ha sido reconocido. Reinstale el controlador USB.

#### **Si su sistema operativo es Windows 2000 Professional o Windows XP Professional/Home Edition**

1 Haga clic "Inicio" > "Ajustes" > "Panel de control".

- 2 En la ventana "Panel de control", haga doble clic en "Sistema".
- 3 En la ventana "Propiedades del sistema", haga clic en la pestaña "Hardware".
- 4 Haga clic en "Administrador de dispositivos" para abrir la ventana "Administrador de dispositivos".
- 5 Seleccione "Ver" > "Dispositivos por tipo".
- 6 Compruebe que los siguientes dispositivos se visualizan bajo los siguientes epígrafes.
	- •"Controladores de sonido, vídeo y juegos" > "Dispositivo USB de audio"
	- •"Controladores de bus serie universal" > "Dispositivo AIWA BMZ USB"

•"Dispositivos de interface humana" > "Dispositivo de control de usuario compatible con HID" Si estos dispositivos no aparecen, el controlador USB no ha sido reconocido. Reinstale el controlador USB.

## **Instalación de Winamp3**

Después de haber instalado el controlador USB, instale Winamp3.

### **NOTA**

Winamp3 es un software gratis. No se garantiza que funcione en esta unidad cualquier versión de Winamp diferente a la Versión 3.0. Incluso si ya ha instalado Winamp en su PC, se recomienda que lo instale de nuevo desde el CD-ROM suministrado.

- 1 Haga clic en "Winamp3" en la pantalla de la Guía de Instalación.
- 2 Lea el contrato de licencia y haga clic en "I Agree".
- 3 Complete la instalación siguiendo las instrucciones de la pantalla.

Si la pantalla "Winamp Setup: User information" aparece, haga clic en "Later".

Cuando finalice la instalación, aparecerá el mensaje "Winamp Setup: Winamp successfully installed".

4 Haga clic en "Run Winamp". Se iniciará Winamp.

## **Instalación del Plug-in Winamp3 BMZ**

Por último, después de completar la instalación de Winamp3, instale el Plug-in Winamp3.

- 1 Haga clic en "Winamp3 BMZ Plug-in" en la pantalla de la Guía de Instalación.
- 2 Seleccione el idioma de pantalla que desea que se utilice en la instalación y haga clic en "OK". La instalación utilizará ese idioma en los siguientes pasos.
- 3 Lea el contrato de licencia y haga clic en "I Agree".
- 4 Cuando aparezca un mensaje para informarle de que la instalación ha finalizado, haga clic en "Close".

Volverá a la pantalla de la Guía de Instalación. Haga clic en "EXIT" y retire el CD-ROM de la unidad de CD-ROM de su PC.

## **Para escuchar el sonido del archivo que se reproduce con la computadora personal**

#### Esta unidad puede emitir el sonido de un archivo de audio que se reproduce mediante el Winamp3 en su computadora.

En primer lugar, asegúrese de conectar la computadora al terminal USB de la unidad.

- 1 Pulse repetidamente FUNCTION hasta que se visualice  $"I$  ISB".
- 2 Abra Winamp3 en su computadora.
- 3 Realice en su computadora las funciones necesarias para reproducir el archivo de audio que tenga almacenado.
- 4 Ajuste en su computadora el nivel de volumen con Winamp3.

#### **Iconos básicos de Winamp3**

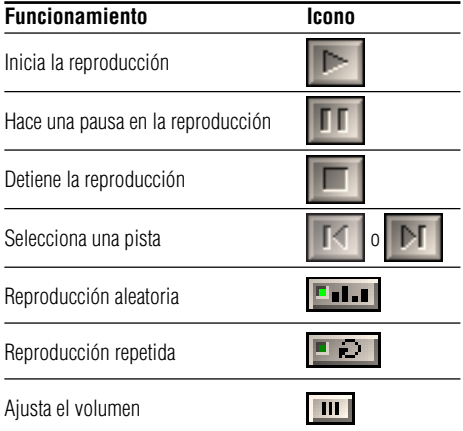

Cuando reproduzca con Winamp, también es posible realizar las funciones con la unidad principal o el control remoto.

**Para cambiar la lista de reproducción en la unidad** Pulse ALBUM/PLAY LIST ▼ o ▲ durante la reproducción.

## **NOTA**

PLAYLIST EDITOR no muestra necesariamente la misma lista de reproducción que está actualmente seleccionada mediante Winamp3.

#### **Para cambiar la pantalla en la unidad**

Es posible visualizar el estado actual en la pantalla de esta unidad.

#### Pulse repetidamente TITLE en la unidad principal.

La pantalla cambiará en el orden siguiente:

Número de la pista que se está reproduciendo y tiempo transcurrido de reproducción

Nombre de la pista (archivo) y nombre del álbum (lista de reproducción)\* que se está reproduciendo

Título de la pista\* y nombre del artista\* que se está reproduciendo

Pantalla del reloj

\* El nombre del álbum (lista de reproducción), el título de la pista y el nombre del artista no se visualizarán si no están registrados.

### **Notas sobre Winamp3**

- •Si no se genera sonido, ajuste el nivel de volumen en Winamp3. Sin embargo, tenga en cuenta no realizar los ajustes de "EQUALIZER" en Winamp3. Podría generar ruido.
- •No cambie el skin (aspecto del interface del programa). Es posible que no funcione correctamente.
- •Winamp3 es un software libre. No nos hacemos responsables de ninguna pérdida después de la instalación.
- •La velocidad de respuesta varía dependiendo de las características del PC, entorno de funcionamiento y el archivo que se utilice.
- •No desconecte el cable USB durante la reproducción.

## **Para desinstalar el software**

Siga el procedimiento indicado a continuación para desinstalar el software de su PC.

- 1 En el panel de control, haga doble clic en "Agregar o quitar programas".
- 2 Haga clic en "Cambiar o quitar programas" (o en la pestaña "Instalar o desinstalar") para mostrar la lista de programas que pueden borrarse automáticamente.
- 3 Haga clic en el programa que desee borrar.
- 4 Haga clic en "Cambiar o quitar" (o "Agregar o quitar").
- 5 Siga las instrucciones que aparecen en la pantalla para borrar el programa seleccionado en el paso 3.

## **REFERENCIA**

## **Preguntas frecuentes sobre la función USB**

- P. En comparación con el volumen del reproductor CD de la unidad principal, el volumen del PC conectado mediante USB es muy bajo.
- R. Realice el ajuste de volumen en el PC. Abra "Multimedia" <sup>o</sup>"Sonido y multimedia" en el Panel de control y ajuste "Volumen de sonido" y "Balance" en la pestaña Audio.
- P. Se inicia Winamp, pero la pantalla de la unidad principal sólo muestra "USB".
- R. El Plug-in Winamp3 BMZ no está instalado. Instale el Plugin.
- P. Winamp no responde cuando pulso botones como  $\blacktriangleright$  y  $\blacksquare$  en la unidad principal.
- R. Es posible que el controlador USB BMZ o el Plug-in Winamp3 BMZ no estén instalados o que algún otro Plugin esté interfiriendo con el Plug-in BMZ. Haga clic en el icono de Agregar y quitar aplicaciones del Panel de control para borrar el controlador USB BMZ y Winamp3, e instálelos de nuevo.
- P. La unidad principal no reproduce sonido desde el PC.
- R. Es posible que el PC no esté conectado con un cable USB o que FUNCTION no esté ajustado a USB. También es posible que los altavoces del PC estén silenciados o la salida de audio esté ajustada a un dispositivo diferente. Compruébelo en "Multimedia" o "Sonido y multimedia" del Panel de control.
- P. No puedo instalar el controlador USB en Windows98.
- R. El controlador USB es compatible únicamente con Windows XP/2000/Me/Second Edition. No puede instalarse en Windows 98 excepto para Windows 98 Segunda edición.
- P. Cuando se está reproduciendo Winamp, el sonido desaparece en una canción y aparece en la siguiente canción.
- R. El botón Cross Fade de Winamp está activado. Desactívelo.
- P. Winamp3 no se puede reproducir repentinamente.
- R. Utilice el Microsoft DirectX® más actualizado después de descargarlo del sitio web de Microsoft.
- P. PLAYLIST EDITOR no muestra necesariamente la misma lista de reproducción que ha seleccionado actualmente Winamp3.
- R. Durante la reproducción, se muestra la lista de reproducción correcta.
- P. Winamp3 no responde cuando cambio el ajuste del puerto USB.
- R. Instale de nuevo el software del CD del controlador USB BMZ.
- P. PLAY LIST no se puede reproducir repentinamente.
- R. Haga clic con el botón de la derecha en la ventana del PLAY LIST EDITOR.
- P. El analizador de espectro de esta unidad no responde o la reproducción no se puede detener cuando cierro Winamp3 durante la reproducción de un CD desde la unidad de CD-ROM del PC.
- R. La unidad de CD-ROM del PC a veces no puede realizar las operaciones que se desean. En este caso, reinicie la unidad principal y Winamp3. Si reproduce un CD de audio, le recomendamos que utilice el reproductor de discos de esta unidad.
- P. ¿Cómo puedo obtener información de Winamp?
- R. Consulte el sitio web de Winamp (http:// www.winamp.com).

## **Cuidados y mantenimiento**

Es necesario un cuidado y mantenimiento periódico de la unidad y del software para un óptimo funcionamiento de su unidad.

#### **Para limpiar la carcasa**

Utilice un paño suave y seco. Si la superficie de la unidad está muy sucia, utilice un paño suave ligeramente humedecido en una solución detergente suave. No utilice disolventes fuertes tales como alcohol, bencina o diluyente.

#### **Cuidado de los discos compactos**

Cuando se ensucie un disco, límpielo desde el centro hacia afuera con un paño de limpieza. No utilice disolventes. Después de reproducir un disco compacto, guárdelo en su caja. No exponga un disco compacto a la luz solar directa o a fuentes de calor.

## **Solución de problemas**

Si su unidad no funciona correctamente, compruebe la siguiente guía y las secciones relacionadas del Manual de Instrucciones. Primero compruebe que el cable de alimentación de CA y los altavoces están conectados correcta y firmemente.

Si persiste cualquier problema, consulte a su distribuidor Aiwa mas cercano.

## **General**

#### **No hay sonido**

- •¿Están correctamente conectados los altavoces y el cable de alimentación de CA?
- •Gire en el sentido de las agujas del reloj VOLUME y manténgalo en esa posición.
- •Compruebe el nivel de volumen de Winamp3 en su computadora.
- •Los auriculares están conectados.
- •Inserte sólo la porción desnuda del cable de los altavoces en el terminal SPEAKERS. Si inserta la porción de vinilo del cable de los altavoces obstruirá las conexiones de los altavoces.

#### **La unidad se apaga repentinamente**

•Posiblemente se haya producido un cortocircuito en los terminales de los altavoces. Desconecte el cable de alimentación de CA de la toma de CA y vuelva a conectar los cables de los altavoces correctamente.

#### **La pantalla se oscurece cuando la unidad se apaga.**

•El modo ECO está activado (consulte "Modo ECO" en la página 30).

#### **Pantalla errónea**

•Reajuste la unidad (consulte "Reajuste de la unidad")

#### **Hay fuertes interferencias o ruido.**

•Un televisor o videograbadora está situado demasiado cerca del sistema estéreo. Aleje el sistema estéreo del televisor o videograbadora.

#### **La indicación del reloj no muestra la hora correcta.**

•Se ha producido una interrupción de la alimentación. Realice de nuevo los ajustes del reloj y del temporizador.

#### **Se cancela el ajuste del reloj/presintonías de radio/ temporizador.**

- •El cable de alimentación de CA está desconectado o ha habido un fallo en la alimentación de más de medio día. Haga de nuevo lo siguiente:
	- "Ajuste del reloj" en la página 30
- "Sintonización de presintonías" en la página 37
- Si ha ajustado el temporizador, haga también "Reproducción/grabación con temporizador" en la página 38 y 39.

#### **El temporizador no funciona.**

•Ajuste el reloj correctamente.

#### **El control remoto no funciona.**

- •Hay un obstáculo entre el control remoto y la unidad.
- •El control remoto no está apuntando en la dirección del sensor de la unidad.
- •Las pilas se han agotado. Reemplace las pilas.

### **Sintonizador**

#### **Mala recepción de radio**

- •Compruebe la conexión de la antena. Ajuste la antena para encontrar la mejor recepción.
- •Para FM, mueva la antena de FM para reducir el ruido.
- •Para AM, reoriente la antena de AM para reducir el ruido.
- •Aleje la unidad y la antena de otros aparatos y cables eléctricos.

### **Reproductor de discos compactos**

#### **El disco compacto no se reproduce.**

- •El disco compacto está sucio.
- •El disco compacto está insertado con la cara de la etiqueta hacia izquerdo.
- •Se ha producido condensación de humedad. Retire el disco compacto y deje el sistema encendido durante una hora hasta que se evapore la humedad.

### **Altavoces**

#### **El sonido procede de un canal o el volumen está desequilibrado entre derecha e izquierda.**

•Compruebe la conexión de los altavoces y su emplazamiento.

#### **Al sonido le faltan graves.**

• Compruebe que los terminales de los altavoces  $\bullet$  y  $\bullet$ están conectados correctamente.

#### **Reajuste de la unidad**

Si se da una condición no habitual en la pantalla o en la pletina, reajuste la unidad de la forma siguiente:

1 Pulse POWER para apagar la unidad.

Si no puede apagarse la unidad, desenchufe el cable de alimentación de CA y vuelva a enchufarlo.

2 Mantenga pulsado ■ y pulse POWER en la unidad principal.

Se borrará todo lo que se haya almacenado en memoria después de la compra.

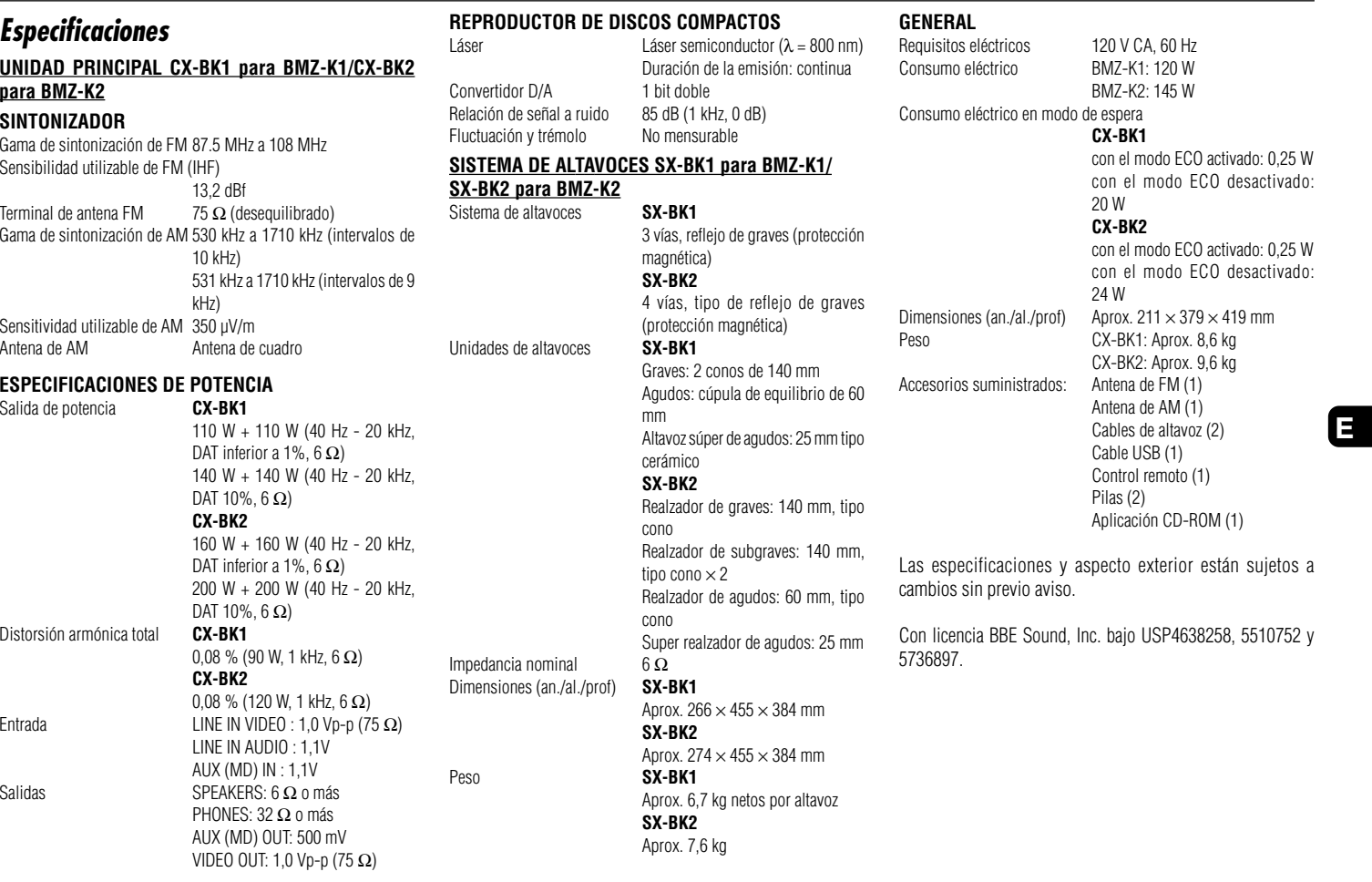

Free Manuals Download Website [http://myh66.com](http://myh66.com/) [http://usermanuals.us](http://usermanuals.us/) [http://www.somanuals.com](http://www.somanuals.com/) [http://www.4manuals.cc](http://www.4manuals.cc/) [http://www.manual-lib.com](http://www.manual-lib.com/) [http://www.404manual.com](http://www.404manual.com/) [http://www.luxmanual.com](http://www.luxmanual.com/) [http://aubethermostatmanual.com](http://aubethermostatmanual.com/) Golf course search by state [http://golfingnear.com](http://www.golfingnear.com/)

Email search by domain

[http://emailbydomain.com](http://emailbydomain.com/) Auto manuals search

[http://auto.somanuals.com](http://auto.somanuals.com/) TV manuals search

[http://tv.somanuals.com](http://tv.somanuals.com/)